# LAS REDES SOCIALES Y CCOO

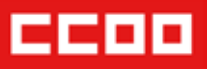

Manual de usos y estilos Manual de usos y estilos

## **LAS REDES SOCIALES Y CCOO**

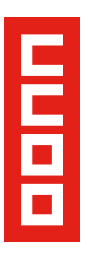

Edita: Confederación Sindical de CCOO

Elaborado por: Empar Pablo. Secretaria Confederal de Movimientos y Redes Sociales Miquel Lóriz. Responsable de Redes Sociales de la Federación de Servicios Financieros y Administrativos de CCOO (COMFIA)

Diseño y producción: Secretaría Confederal de Organización y Comunicación de CCOO

## ÍNDICE

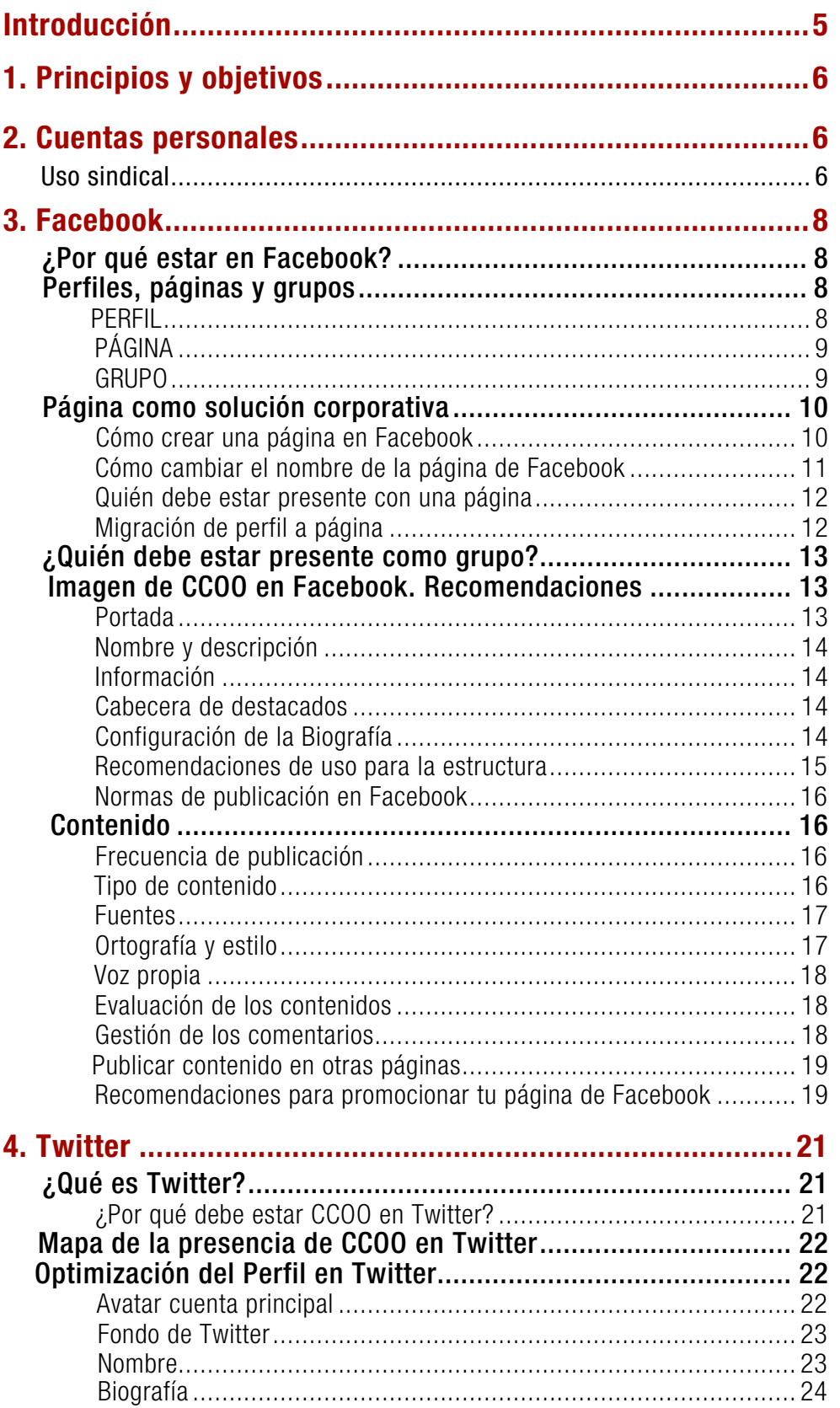

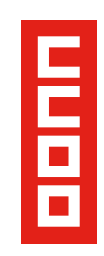

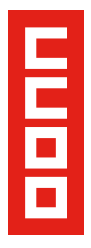

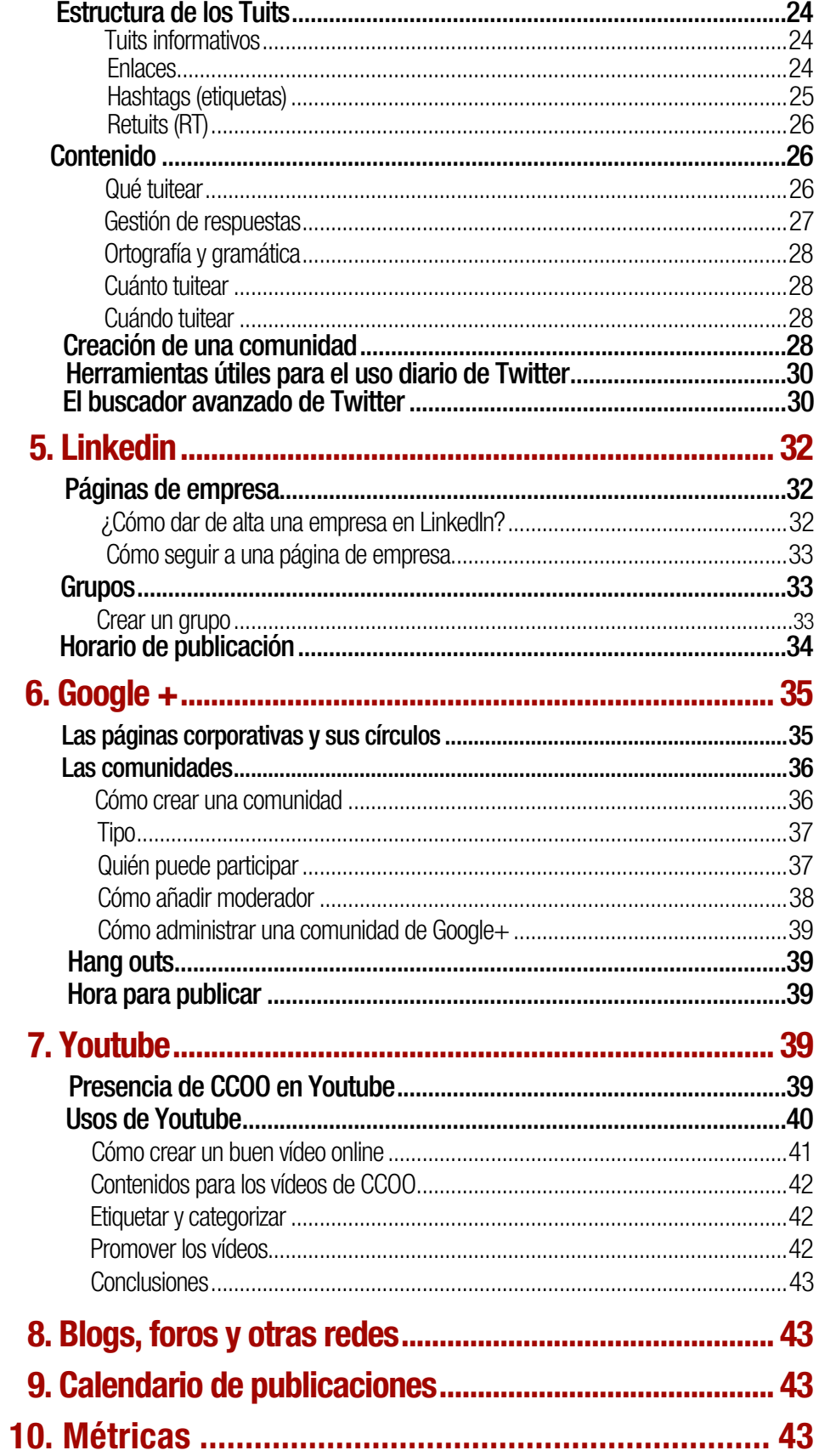

# Las redes sociales y CCOO

I presente 'Manual de usos y estilos<br>
en las redes sociales' propone unas<br>
pautas comunes para la presencia<br>
homogénea de las distintas estructuras de l presente 'Manual de usos y estilos en las redes sociales' propone unas pautas comunes para la presencia CCOO en las redes sociales.

Para incorporar las redes sociales en la estrategia comunicativa hay que contar con el conjunto de personas a las que queremos hacer llegar nuestra identidad y mensaje sindical. La comunicación que venimos emitiendo habitualmente (comunicados, mensajes, notas web, actos, acciones, movilizaciones, etc.) cuenta con un amplio abanico de canales comunicativos que ya empleamos y mantenemos, y que tenemos que mantener aún más activos y en constante actualización de la información, convocatorias, formación, opinión, etc., generando y transmitiendo la información en diferentes soportes para conseguir el objetivo que nos marcamos: que nuestro mensaje llegue lo más claro y directo posible.

Ante cada acción comunicativa en nuestra labor sindical hay que tener en cuenta el conjunto de los diferentes canales, que son complementarios y no sustitutivos, tanto los relacionales, presenciales, como los de la comunicación digital, para transmitir nuestro mensaje de la manera más efectiva posible, incorporando las redes sociales con sus posibilidades y retos propios.

El manual contiene el procedimiento recomendado para crear cuentas y perfiles, los diversos usos y objetivos de **CCOO** en cada red social, las recomendaciones para una actividad adecuada y fructífera, así como los criterios de estilo comunicativo más adecuados para cada herramienta.

Para facilitar la consulta de los usuarios y las usuarias, el manual está dividido en cada uno de los medios sociales en los que estará presente la organización sindical de manera corporativa. No obstante, esta guía comienza con un apartado de recomendaciones de uso sindical de las "cuentas personales" para los representantes sindicales de CCOO.

Con este 'Manual de uso y estilo en redes sociales', el sindicato pretende homogeneizar la presencia de las estructuras de **CCOO** en las redes sociales y motivar la participación de sus ciberactivistas y representantes sindicales en dichos foros.

Como ejercicio de transparencia y para facilitar el acceso a esta información, además de su distribución por correo interno esta política se publicará en la web corporativa de CCOO.

CCOO considera a sus delegados y delegadas como los mejores embajadores del sindicato, y mediante la publicación de esta política pretende motivarles a participar activamente en las redes sociales, ayudarles a alcanzar el mayor impacto personal en este tipo de plataformas, constituirse como autoridades dentro de las comunidades online y fortalecer su marca personal.

Por estos motivos, **CCOO** autoriza expresamente a sus representantes a que se identifiquen como tales en Internet. Esta identificación con la organización es una opción voluntaria para los colaboradores que decidan ejercerla.

Únicamente cuando dichos colaboradores participen en foros, grupos o conversaciones que versen sobre los servicios, ofertas o políticas corporativas de CCOO estarán obligados a identificarse como tales.

El hecho de trabajar en CCOO afecta a los contenidos de sus publicaciones, por lo que al identificarse como representantes garantiza la veracidad y transparencia de sus aportaciones y generan confianza en esas comunidades digitales.

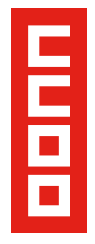

## **1. Principios y objetivos**

La voluntad de CCOO de interrelacionarse a través de las redes sociales parte de los siguientes principios:

1. Comunicación. Es la razón de ser. La comunicación a través de las redes sociales tiene que ser tanto o más eficaz de lo que es la presencial, al mismo tiempo que tiene que ser más eficiente y dar más resultados sin crecer mucho más en recursos. Conviene mostrar en todo momento una predisposición a escuchar y responder a todos.

2. Transparencia. Es la norma básica de los medios sociales. Hay que mostrarse tal y como es la organización, con naturalidad, respondiendo a las consultas y opiniones.

3. Calidad. Tienen que ofrecerse contenidos de calidad, siguiendo los criterios de comunicación establecidos.

4. Corresponsabilidad, saber que se representa a CCOO. Tienen que tenerse en cuenta las normas básicas de comunicación, hábitos y buenas prácticas.

5. Participación en iniciativas del sindicato. Fomentar la participación de resto de personas.

6. Conocimiento abierto, que permita crear las condiciones necesarias para generar intercambio de información y contenidos elaborados por el sindicato.

7. Constancia en nuestra presencia en las redes implica un compromiso de trabajo constante para mantenerla activa.

Los **objetivos** de la presencia en redes sociales son los siguientes

Atraer: crear experiencias, despertar el interés de personas influyentes, captar seguidores, amplificar el alcance de la comunicación externa apoyándose en los cuadros sindicales y en la afiliación.

Convencer: reforzar argumentos, responder

críticas y dudas, minimizar daños generados por incidencias, comunicar las ventajas de lo que hace el sindicato frente a la competencia, generar y difundir comentarios positivos y reforzar la imagen de marca CCOO.

Convertir: generar tráfico hacia la web, reforzar la reputación online.

Fidelizar: conectar regularmente con la afiliación actual y potencial para mantener vinculación emocional. Convertir a los seguidores de la organización en "transmisores" que difundan los mensajes corporativos.

#### Los canales serán los siguientes:

• Website principal y blog corporativo. El contenido es el rey. La web debe generar los suficientes contenidos interesantes para generar compromiso. Deberían potenciarse los blog corporativos, mucho más dinámicos y que aceleran el posicionamiento en los buscadores.

Blog y webs de noticias.

Redes sociales:

**Twitter** Facebook Linkedin Youtube Google+

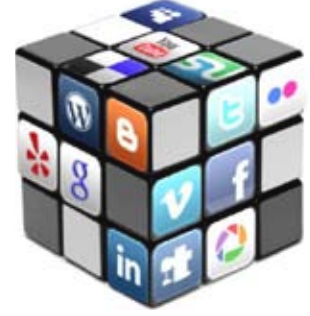

## **2. Cuentas personales**

## Uso sindical

CCOO promoverá la participación en las redes sociales como una nueva y eficaz forma de comunicación y acción sindical. Para ello es recomendable que sus representantes sindicales dispongan de cuentas en redes sociales ligadas a áreas de su especialidad, con el fin, entre otros, de estar conectados y tener acceso a fuentes informativas que utilicen dichos canales.

Para la apertura de estas cuentas, en caso de no disponer de cuenta abierta, deberá

usarse la dirección de correo electrónico de la organización en el caso de disponer de ella.

En caso contrario, lo recomendable es usar una cuenta de gmail para aprovechar las posibilidades que abre este tipo de cuentas al estar vinculada a las aplicaciones de Google.

El logotipo oficial de CCOO (y sus variaciones) está reservado para las cuentas corporativas. Es aconsejable que en las cuentas personales de uso sindical los y las representantes utilicen una fotografía que les identifique como titulares de la misma.

Al tratarse de un uso sindical se recomienda que la fotografía sea convencional y nítida, tipo foto-carnet, y en actitud afable, sin que pueda atentar a su propia reputación y la del sindicato.

Es muy importante para la reputación de la organización ser muy cuidadosos en la difusión de las informaciones obtenidas a través de redes sociales, especialmente en el seguimiento de cuentas no verificables o enlaces dudosos. No retuitear nunca nada sin comprobar el enlace.

Por ello, una buena práctica sería que en la obtención de información polémica se realicen capturas de pantalla para documentar comentarios que puedan ser borrados con posterioridad.

Conviene recordar que los comentarios en las redes sociales son públicos y fácilmente localizables, por lo que basar el dialogo entre representantes de CCOO con sus fuentes, sus seguidores o sus compañeros y compañeras en el respeto y la buena educación, es positivo para la imagen del sindicato.

La política de gestión de perfiles oficiales debe ser abierta y transparente, con una regulación mínima que garantice el buen uso pero que evite el monólogo y la censura.

La representación de CCOO está expresamente autorizada a publicar en sus blog y/o perfiles personales información pública y reflexiones sobre sus vivencias personales y profesionales como representantes, siempre

que cumplan las siguientes premisas:

- Responsabilizarse de sus publicaciones y dejar claro que las opiniones expresadas lo son a título personal y no representan a la organización.
- Ser conscientes que sus opiniones públicamente expresadas afectan a la reputación de la organización y no publicar opiniones que puedan dañar la imagen de CCOO, de su afiliación, delegados/as o colaboradores. Esto implica no expresar, defender, insinuar u ostentar opiniones, consignas o símbolos que puedan ser considerados racistas, xenófobos, sexistas u ofensivos para cualquier grupo social, político o religioso y dañen la imagen pública del sindicato.
- Mantener la confidencialidad de los asuntos que así lo requieran.
- Ser respetuosos con las leyes, personas y organizaciones, manteniendo un tono educado al publicar sus aportaciones en redes sociales.
- Expresar las opiniones de forma razonada para evitar malos entendidos y dotar de calidad a sus aportaciones, contextualizándolas y generando valor para quienes las consulten.
- Respaldar las opiniones expresadas enlazando datos verificables, corporativos o de terceros, que resuelvan las dudas planteadas o sirvan para ampliar información, evitando prácticas como criticar a la competencia de forma subjetiva.
- Tratar de que las opiniones o contenidos publicados mantengan un buen nivel de redacción e información relevante.
- Responder a los comentarios generados por las publicaciones
- Actualizar las publicaciones si hay nuevo material disponible que completa o corrige lo expresado anteriormente.
- Evitar responder inmediatamente si nos sentimos ofendidos/as o heridos/as

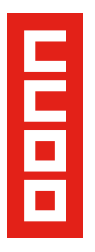

por algún comentario de otro usuario/a. Una vez publicado puede ser difícil dar marcha atrás si nos hemos propasado o hemos malinterpretado la aportación de otra persona.

#### ¿Quién debería tener una cuenta personalsindical en CCOO?

Las personas que forman parte de:

- Comisión Ejecutiva de las diversas organizaciones de CCOO
- Delegados y delegadas sindicales

## **3. Facebook**

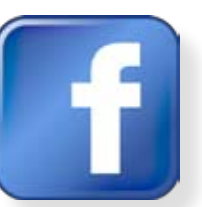

## **¿Por qué estar en Facebook?**

CCOO debe estar en Facebook por dos motivos: primero, para localizar a su público potencial, y segundo, para crear una comunidad de simpatizantes que multipliquen los mensajes de la organización.

En relación al primer motivo, Facebook se ha convertido en el canal más propicio (y económico) de llegar a nuestro público potencial "MÁS FIEL", pues aunque pueda ser un canal saturado y la localización de target sea dificultosa, presenta en cambio una facilidad considerable para la búsqueda dentro de su propio canal, por lo que los interesados en encontrar CCOO lo harán sin problemas.

El segundo motivo ha de estar siempre presente: CCOO debe estar en Facebook para interactuar con los afiliados y las afiliadas, simpatizantes y miembros potenciales de su comunidad, no como un mero escaparate donde el sindicato comunica o expone unidireccionalmente. Hay que pensar en Facebook como un lugar de encuentro y conversación. Es el canal más idóneo para publicar contenido polémico o emotivo y generar conversación y debate, y por tanto conocer la opinión y efectos de nuestras acciones en un tiempo récord.

La estrategia de CCOO en Facebook debe contemplar dos pilares básicos: ser activos y abrir la participación.

## Perfiles, páginas y grupos

Facebook ofrece diferentes opciones dependiendo de si el usuario se representa a sí mismo, a una institución, a una empresa o negocio, o a un grupo de gente.

Así pues, se puede crear un perfil, una página (oficial o de comunidad) o un grupo, según cuales sean sus objetivos dentro de esta red social. Facebook se reserva la potestad de ordenar (y en algunos casos cerrar) estas soluciones si no se ciñen a los criterios establecidos.

## PERFIL

Tienen perfil las personas que, a título individual, se dan de alta en Facebook. La principal diferencia entre los perfiles de usuario/a de Facebook y las páginas es que los perfiles ayudan a proteger la propia intimidad como usuario o usuaria, mientras que las páginas están pensadas para ser completamente visibles, para aumentar al máximo la difusión de una entidad.

La representación, delegados y delegadas sindicales, deberán tener un perfil personal en Facebook para uso sindical. Los motivos principales son dos:

1. El perfil personal permite ser administrador de páginas o grupos, lo que será parte de la estrategia a seguir.

2. El perfil permite publicar noticias en los diferentes foros, lo que se utilizará para dinamizar y animar la participación en grupos y páginas de la estructura.

#### NUNCA DEBE CREARSE UN PERFIL PARA LA ESTRUCTURA:

La creación de un perfil está totalmente desaconsejado para organizaciones ya que

## **Manual de usos y estilos en las redes sociales**

incumple las normas de uso de Facebook (perfiles solo para personas físicas), por lo que todos aquellos perfiles ya creados y que no interese eliminar (porque tengan un número alto de amigos y actividad) deberán migrarse a páginas o grupos, según marque la estrategia.

Los perfiles sólo serán usados en el caso de personas: sindicalistas y representantes sindicales, etc.

## PÁGINA

Las páginas están pensadas para instituciones, empresas o negocios, personajes públicos, organizaciones, etc. Existen dos tipos:

#### a) Página oficial

Las páginas oficiales o fanpage permiten que las instituciones, las empresas y otras entidades creen su espacio oficial dentro de Facebook, para poder comunicarse con sus seguidores/as.

Un ejemplo de página oficial es la de CCOO. a nivel confederal, o la de Andalucía, a nivel autonómico:

http://www.facebook.com/ccoo.es

https://www.facebook.com/ccoo.andalucia

#### b) Página de una comunidad

Estas páginas tienen como objetivo apoyar una causa o un movimiento. Si una página de este tipo se vuelve muy popular (miles de fans) será adoptada y actualizada por la comunidad de Facebook.

Las páginas de comunidad serán creadas por sindicalistas en caso de necesitar un portal que apoye una causa o movimiento.

Las páginas de comunidad, según Facebook, son extraoficiales, lo que quiere decir que no representan la organización ni son corporativas. Se generan y auto mantienen por las personas usuarias que tienen un interés común.

Debe darse de alta para promocionar una campaña sobre una causa o movimiento y deberá ser cerrada una vez se cumpla el objetivo para el que fue creada.

Para optimizar sus beneficios, en las páginas de comunidad no interesa hacer referencia a CCOO en el título.

Para abrirse a una comunidad más amplia, funciona mejor actuar como "independiente", sin perjuicio de dar a conocer, libremente, que ha sido creada por sindicalistas de CCOO que luchan por una causa.

Un ejemplo de página de comunidad:

"Que la hipoteca se cancele con la entrega de la vivienda"

https://www.facebook.com/ILPhipotecaria

## GRUPO

El grupo sirve para crear una red en torno a un tema específico. Lo crea un usuario o usuaria (creador) y las personas que se añaden pueden tener roles diferentes: administrador, vocal y miembro.

Existen tres tipos de grupo en Facebook:

A) Público: Cualquier miembro de Internet puede acceder a él y ver su contenido; los que además estén registrados en Facebook pueden unirse sin necesidad de autorización.

Es una buena solución para las secciones sindicales y sindicatos provinciales entre otras estructuras, ya que permite disponer de un foro de comunicación entre empleados de la empresa visible para cualquier interesado.

B) Cerrado: Sólo los miembros registrados en Facebook y autorizados por el administrador/a pueden ver el contenido; no obstante, el grupo cerrado sí puede ser rastreado y encontrado para solicitar acceso al mismo.

Es una buena opción para secciones sindicales o sindicatos provinciales que necesiten proteger sus comunicaciones por ser éstas de carácter privado, pero que

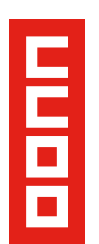

quieran beneficiarse de ser encontrados por personas que estén interesados en unirse al grupo.

C) Secreto: No es rastreable y sólo es conocido y pueden formar parte del mismo las personas a las que el administrador/a conceda el acceso directamente. Tampoco es posible formular peticiones para ser incluido o incluida.

Un grupo privado secreto podría usarse para integrar en un mismo foro los perfiles personales con uso sindical de los miembros de CCOO.

En este grupo pueden conversar, proponer, comunicar contenidos de carácter interno a la estructura. Nadie ajeno al grupo puede saber de la existencia del grupo a menos que sea invitado por un administrador/a del mismo.

Una vez argumentado el motivo por el que las secciones sindicales, federaciones y uniones no pueden ser perfiles, estas deberán buscar la solución más adecuada a cada caso: convertirse en un grupo o migrar a página.

## **Página como solución corporativa**

La página es la solución corporativa ideal para aquella parte de la estructura organizativa de CCOO que puede beneficiarse de las siguientes ventajas:

#### • Visibilidad Ilimitada

Las páginas son visibles desde fuera de Facebook, la gente no tiene que ser usuaria para verlas.

Lo que allí se publique circulará abiertamente por Internet, lo cual es muy importante desde el punto de vista del posicionamiento de CCOO en los buscadores.

#### • Personalización

Las páginas deben personalizarse adecuadamente para transmitir la imagen corporativa de la estructura.

#### • Número ilimitado de fans

Los grupos no tienen un límite definido de fans, pero según Facebook funcionan mejor para agrupaciones de número reducido.

#### • Análisis y estadísticas sobre usuarios, usuarias y las interacciones

Las páginas disponen de estadísticas completas de las personas usuarias que se asocian a ellas: número de seguidores y seguidoras, diferenciación por sexo, edad, procedencia, etc.

También contabilizan las usuarias y usuarios únicos que visitaron la página, las visitas de los distintos elementos de la página, de dónde vienen las visitas desde fuera de la página de Facebook, y algo importante, los usuarios y usuarias que la han dejado de seguir, lo que puede ser una pista clara para evitar prácticas que ahuyenten seguidores/as.

En la parte de interacciones se mide el número de comentarios, o las veces que se ha dado a "me gusta" en una publicación; datos que pueden resultar realmente útiles para comprender las características de los "seguidores/as potenciales" y para saber qué publicaciones en el muro obtienen la mejor reacción.

Las páginas son la solución ideal para los sindicatos territoriales, federaciones, secciones sindicales y fundaciones, siempre que éstas tengan capacidad suficiente para gestionar y mantener el nivel de actualizaciones que marca este manual.

Deben ser abiertas y gestionadas posteriormente por varias personas administradoras, esencialmente del equipo de comunicación o redes sociales de la estructura.

## Cómo crear una página en Facebook

Se puede crear una página sin tener perfil previamente en Facebook, pero no es una práctica recomendable.

## **Manual de usos y estilos en las redes sociales**

Para crear una página se siguen los siguientes pasos:

> 1. Elegir el perfil personal de uso sindical del responsable de la organización de CCOO.

#### 2. Ir a http://www.Facebook.com/pages/ create.php

3. Aparecerá una pantalla para escoger el tipo de página. Seleccionar "Empresa, organización o institución" y en el segundo desplegable "Organización".

## **Solo el personal de máxima confianza debe conocer las claves de la página**

Éste administrador/a puede editar la página desde su cuenta personal de Facebook, con la garantía de poder gestionar todas las opciones de edición.

Para realizar estas modificaciones hay que pulsar el botón "Editar página" en la parte superior derecha.

Dentro de "Editar la Página">"Actualizar información" el administrador/a podrá configurar los siguientes desplegables:

a) "Roles de Administrador" el administrador/a puede dar todos los permisos de coadministradores que sean necesarios a los usuarios (responsables o técnicos de Comunicación de la unidad de gestión), que previamente deben tener un perfil personal Facebook y ser fans de la página.

c) Cuando se publique información de la organización, cada administrador deberá hacerlo en nombre de la página y no en el suyo propio, por lo que deberá pulsar la opción "Usar Facebook como página" (en el desplegable Inicio situado en la parte superior derecha del interfaz de Facebook).

Sin embargo en las respuestas a comentarios de terceros el administrador o administradora deberá decidir si lo hace como página o como perfil personal, en función del tipo de respuesta que se dé.

d) En "Gestionar permisos" permitir a los usuarios/as publicar contenidos en tu biografía o denegarle el acceso a un grupo determinado a través de una lista.

e) En "Páginas destacadas" seleccionar otras páginas del ecosistema CCOO para que aparezcan en el perfil bajo el epígrafe "Me gusta" de la columna de la izquierda. Seleccionar también páginas cuya temática o posiciones coincidan con las de CCOO para participar en ellas y compartir sus contenidos. Ello contribuye a mejorar la reputación.

f) Cuando la página haya conseguido 25 seguidores, ir a "Información básica", "Nombre de usuario" para registrar la vanity URL, la dirección corta que identifica la página de Facebook en Internet, (por ejemplo: Facebook.com/EnseñanzaCCOOAndalucia) y que será, a partir de aquí, la URL de comunicación.

Es importante saber que, una vez registrada, la dirección no se puede modificar fácilmente.

## Cómo cambiar el nombre de la página de Facebook

Para afianzar la identidad y reputación digital de una marca en redes sociales es importante que transmita coherencia en su presencia en los medios sociales en los que elige participar. Para ello, uno de los elementos más importantes es el nombre.

Se recomienda elegir un mismo nombre de usuario para usar en todas las redes, con el fin de reforzar la identidad de marca.

En el caso de CCOO, "CCOO" es el que debería adaptarse puesto que es preferible el uso de nombres sin signos de puntuación ya que facilitan la memorización de la cuenta y el acceso a través de dispositivos móviles y en mayúsculas.

Facebook tiene una política muy estricta en cuanto al cambio de nombre. No obstante, Facebook da dos opciones. La primera sólo es válida para páginas con menos de 100 fans. Se puede cambiar directamente desde "Editar Página" en el campo "Información básica". Si por el contrario la página de fans tiene más

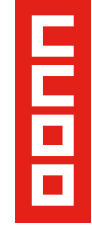

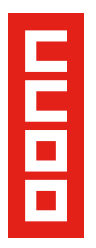

de 100 fans, como es el caso http://www. facebook.com/ccoo.es, existe un formulario para poder solicitar el cambio de nombre, incluyendo tres referencias externas que hagan ver a Facebook que el cambio de nombre mejora la descripción de la organización.

## Quién debe estar presente con una página

Para estar presentes en las redes sociales, es imprescindible un mínimo de mantenimiento de las cuentas.

Para el caso de Facebook, las estructuras que decidan estar presentes y darse de alta como página deberán tener en cuenta una serie de requisitos de participación, moderación y dinamización de sus páginas.

La creación de una página de Facebook exige analizar la capacidad de mantenimiento y actualización. Si esto no fuera posible por parte de la estructura, se recomienda no dar de alta una página oficial. En cambio se recomienda que la persona técnica, delegado o responsable de esa estructura, colabore participando en otras páginas a través de su perfil personal de uso sindical.

El motivo principal es porque al igual que las redes son una oportunidad que no debemos dejar escapar, la falta de uso o moderación puede convertirse en una peligrosa herramienta contra la imagen de la organización.

Las posibilidades de dedicación a la página deben ser consideradas por la estructura antes del alta y en el caso ser abierta, debe existir un compromiso de gestión y mantenimiento. Pero no solo de publicación, sino también de lectura, comprensión, conversación y atención a los usuarios/as.

A continuación se listan las estructuras que, en caso de poder dedicar tiempo y recursos de manera permanente a la plataforma, deben darse de alta o migrar su perfil a página de Facebook:

- CCOO
- Federaciones y sindicatos territoriales
- **Fundaciones**
- Secciones sindicales

## Migración de perfil a página

Para aquellas uniones provinciales. federaciones o fundaciones que actualmente son perfiles y cumplan con el compromiso de mantenimiento, la mejor solución de presencia en Facebook es la migración a página. Consiste en convertir el perfil en página sin perder los contactos.

Se establecerá un periodo de migración para todas las estructuras, pasado el cual aquellos perfiles que no hayan migrado serán cerrados.

## ¿Cómo migrar de perfil a página?

La migración se hace desde este enlace:

#### https://www.facebook.com/pages/create. php?migrate

Solo el nombre, la foto del perfil y lista de amigos se transferirán a la nueva página, por lo que antes de migrar conviene hacer dos tareas:

## 1. Revisar el nombre

En "Configuración de la cuenta" elegir el nombre que queremos que tenga la página en la casilla "Nombre". Una vez convertido en página es más difícil cambiarlo.

## 2. Backup del perfil

Para no perder toda la información que se haya subido previamente al perfil, hay que importar todos los datos al ordenador. Facebook ofrece un método de exportar un perfil completo en un fichero comprimido. Información, comentarios del muro, fotos, páginas y etc. Todo dispuesto en un archivo ZIP.

Para realizar la copia de seguridad se siguen los siguientes pasos:

1. Ir al apartado "Configuración de la cuenta" y, dentro de éste, a la opción "Descargar una copia tu información".

2. Una vez dentro, antes de solicitar la descarga del perfil, hay que introducir de nuevo la contraseña de usuario de Facebook por razones de seguridad.

3. La primera vez que se descarga un perfil, Facebook deberá recopilar la información contenida en él antes de crear el archivo comprimido.

Esto puede llevar bastante tiempo, pero Facebook avisará mediante un correo cuando haya terminado el proceso.

4. Al volver a pinchar sobre la opción, se descargará directamente el ZIP con el perfil.

Una vez completada la descarga y descomprimido su contenido se podrá ver el perfil offline desde el navegador abriendo el fichero "index.html".

## **¿QUIÉN DEBE ESTAR PRESENTE COMO GRUPO?**

Los grupos son dados de alta y administrados por un perfil y responden a intereses o actividades concretas

El alta de un grupo se hace desde un perfil personal de uso sindical.

En el momento del alta se convierten en administradores oficiales y en responsables de mantener, moderar y dinamizar el grupo al que representa.

Para asegurar el mantenimiento de un grupo, el administrador (representante sindical o responsable de su apertura) notificará su creación a una estructura superior.

A continuación, dicha estructura deberá nombrar un coadministrador del grupo. Este coadministrador debe ser una persona de confianza de la estructura.

La elección del tipo de privacidad del grupo queda a libre elección de los representantes sindicales.

Mediante la búsqueda de Facebook las secciones sindicales pueden encontrar grupos de su empresa en los que participar y responder a las inquietudes y problemas de trabajadores y trabajadoras.

## IMAGEN DE CCOO EN FACEBOOK. RECOMENDACIONES

## Portada

Para las páginas oficiales, la foto de perfil deberá ser el logotipo corporativo de la estructura en cuestión. Para lograr una presencia uniforme de la organización en todas las redes sociales, es aconsejable escoger como imagen de perfil de la página de Facebook la misma que el avatar de **Twitter** 

Asimismo, Facebook permite usar una foto destacada en la cabecera, a la que llama foto de portada. Es recomendable usar este espacio para destacar acciones puntuales de la organización y cambiarla cada vez que exista una novedad interesante.

Ejemplos de buenas prácticas

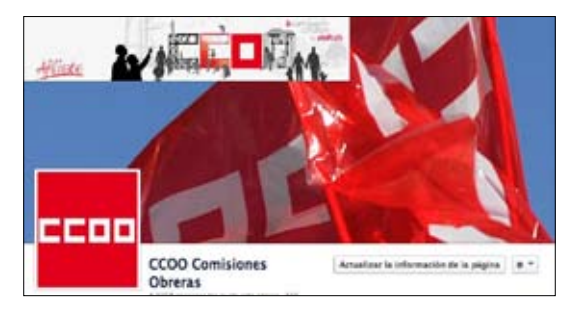

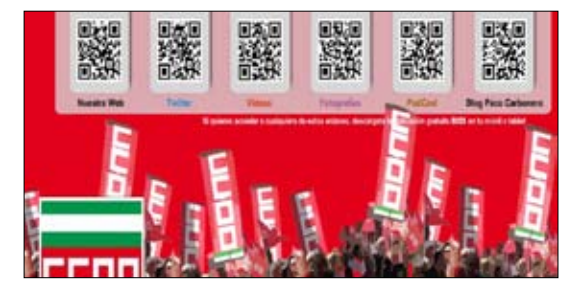

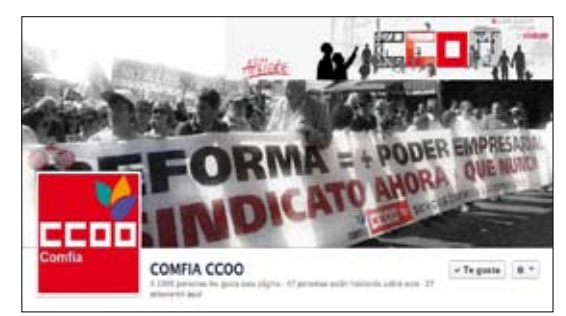

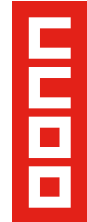

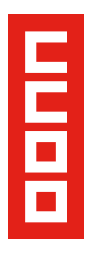

## Nombre y descripción

Proponemos que en todas las organizaciones figure su propio nombre, siguiendo el siguiente modelo: (SIGLAS + CCOO + (Empresa) + Territorio/CCAA)

En cuanto a páginas, solo empiezan por el acrónimo CCOO las cuentas de uniones provinciales, obviando el término "unión provincial" en el nombre. Las federaciones y fundaciones colocarán las siglas en primer lugar.

**-** Ejemplo de una página de territorio: CCOO Almería.

**-** Ejemplo de una página de federación: COMFIA CCOO.

**-** Ejemplo de una página de fundación: FOREM CCOO.

## Información

En este apartado se proporciona una presentación de la entidad y de su actividad, así como datos institucionales. Es conveniente unificar contenido y extensión entre todas las páginas y grupos de la organización.

También hay que tener en cuenta que Google indexa el contenido de estos apartados, por lo que hay que velar por utilizar las palabras clave que puedan atraer al usuario.

Se recomienda incluir en las páginas la sección "Información" de la siguiente manera:

- Lugar
- Información (resumen de la actividad de la entidad en 78 caracteres máximo, con espacios incluidos, que se muestra siempre en la columna izquierda bajo el nombre de "Acerca de").
- Descripción (no más de 500 caracteres)
- Información general: misión y visión de la organización.
- Correo electrónico
- Teléfono
- Sitio/s Web (enlaces a los otros sitios de la entidad: Web, Twitter, Youtube, Google+, LinkedIn)
- Se recomienda incluir en los grupos la sección "Información" de la siguiente manera:
- Para quién está destinado el grupo
- Quién ha creado el grupo
- Objetivo del grupo

## Cabecera de destacados

Las fotos que subamos o nos etiqueten, las aplicaciones que instalamos en nuestra página, las notas, videos, así como los "Me gusta" que hemos recibido aparecerán en este apartado llamado Pestañas de Favoritos.

Las fotos aparecen en primer lugar, pero se puede cambiar el orden de todo lo demás para destacar lo más importante. Hay opción de mostrar 12 pestañas como máximo (aunque sólo son visibles cuatro). En este apartado pondremos las pestañas más importantes en primer lugar.

Si bien, por necesidades o promociones puntuales de alguna de ellas puede aparecer alguna extraordinaria, las pestañas básicas deberán ser comunes a todas las entidades para mantener la imagen de grupo. En este caso, la referencia debe ser siempre la página oficial de Facebook de CCOO.

## Configuración de la biografía

En la Biografía aparecen los contenidos publicados o compartidos. La novedad de la Biografía es que **permite destacar** una publicación clasificándola como favorita (icono de la estrella) lo que la convertirá en una publicación que ocupa un mayor espacio. También nos da la posibilidad de editarla con el icono del lápiz. Esto nos permite fijar la publicación al principio de la página, ocultarla o eliminarla por completo.

La edición de comentarios es fundamental para la reputación online de nuestra estructura. Debemos destacar aquellas noticias que hayan sido un éxito para la organización.

En la mitad derecha aparecen las páginas a las que sigue esta cuenta. Se recomienda que las páginas oficiales coloquen en este apartado de "páginas destacadas" el resto de páginas de la estructura, dando prioridad a las de un orden superior.

Otros perfiles o páginas pueden publicar en nuestra Biografía; por ello, lo que recomendamos encarecidamente que la estructura esté al corriente de las publicaciones, conversaciones y menciones que se producen en su página, para actuar con agilidad en caso necesario y evitar problemas.

La Biografía deberá estar abierta a contenido externo, y es muy importante establecer un equipo que se encargue de responder a todas y cada una de las interacciones que nuestros seguidores tengan con nuestra página en Facebook. Toda interacción de un usuario/a debe ser agradecida o respondida en un plazo máximo de 24 horas.

## Recomendaciones de uso para la estructura

El uso que debemos hacer de Facebook y Twitter desde las estructuras de CCOO, siempre y cuando se disponga de la capacidad para mantener actualizados los canales, es el siguiente:

#### 1. Los delegados y delegadas sindicales (Facebook - Twitter)

a) Abrir un perfil de Facebook-Twitter

b) Invitar a trabajadoras y trabajadores, así como afiliados/as a que se hagan amigos de este perfil.

c) Hacerse seguidor de la página de CCOO, así como de las páginas de las uniones territoriales y federaciones, y fundaciones.

d) Comentar / Dar a Me Gusta / Compartir contenidos publicados en páginas de federaciones y uniones territoriales, así como de CCOO. De esta manera dotaremos de contenido los perfiles y facilitaremos su actualización diaria.

e) Una vez se haya afianzado el perfil, el delegado o delegada sindical creará un grupo dirigido a las trabajadoras y trabajadores, así como a afiliados y afiliadas de su sección sindical.

En ese grupo se publicarán aspectos relevantes de la actividad sindical en la empresa.

f) Los contenidos que la representación sindical considere más relevantes de la actividad de este grupo los publicará, a su vez, en la página de la federación y/o unión territorial que corresponda, o bien en la página de CCOO.

#### 2. Territorios, federaciones y fundaciones (Facebook - Twitter)

a) Abrir una página de Facebook y un perfil de Twitter.

b) Hacerse seguidor de la página de CCOO, así como de las páginas de las uniones territoriales y federaciones. En Facebook y Twitter.

c) Comentar / Dar a Me Gusta / Compartir contenidos publicados en páginas de otras federaciones y uniones provinciales, así como de CCOO. Esas mismas acciones debemos realizarlas con los perfiles de los delegados y delegadas sindicales, y sindicatos territoriales y federales. De esta manera ayudaremos a viralizar los contenidos de los perfiles y nos será más fácil conseguir nuevos seguidores.

d) Publicar en la Biografía de CCOO los contenidos más relevantes de

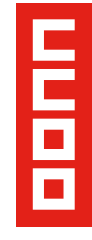

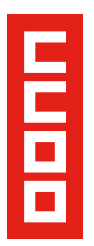

la actividad de la unión territorial o federación.

e) En Twitter, las cuentas de federaciones y uniones territoriales retwitearán a CCOO, así como al resto de las estructuras. Igualmente, cuando queramos advertir a otra estructura de algún tuit interesante, debemos realizar una mención para que ésta a su vez viralice el contenido.

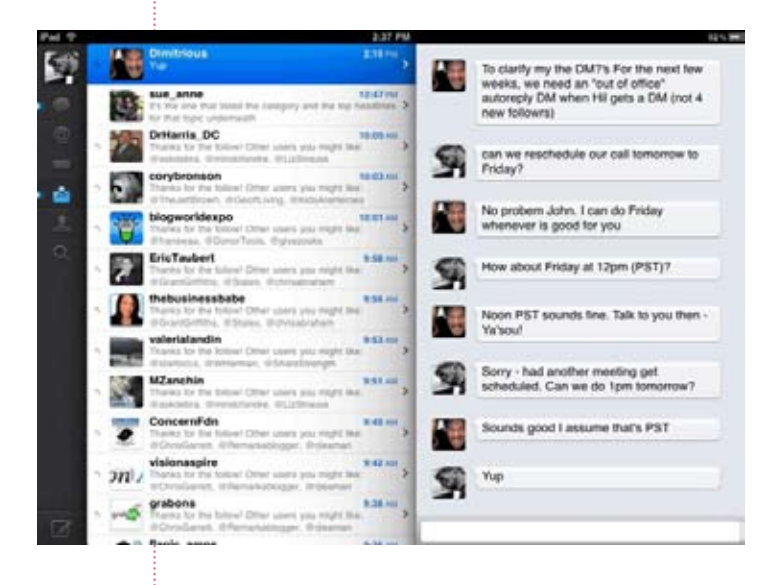

## Normas de publicación en Facebook

Tanto para compartir contenidos en la página de CCOO como para las publicaciones propias dentro de la página de la propia estructura (federación o unión) hay que respetar las Normas de aplicación en Muro y Foro.

Éste apartado puede ser consultado en la página de Facebook de CCOO.

## CONTENIDO

Lo más importante en una fanpage son los buenos contenidos, los cuales son una mezcla de:

- Adecuada periodicidad de publicación.
- Publicación de contenidos interesantes para los fans.
- Buenas fuentes de contenidos.
- Desarrollar una voz propia.

#### Frecuencia de publicación

Es un aspecto clave que requiere encontrar un balance para no abrumar a los fans. Para mantener una página de Facebook es necesario publicar uno o dos post diarios.

Si se quiere aumentar la frecuencia, conviene hacerlo lentamente pero manteniendo la calidad y mezclando el tipo de post.

Conviene también ajustarse a los horarios de uso de Facebook o twitter de nuestro público. Os recomendamos algunas herramientas que pueden ayudar a descubrir estos horarios, aunque la mejor garantía será siempre un buen contenido:

- Hootsuite (herramienta de publicación automática que elige las horas con más difusión potencial)
- Socialbro (herramienta que nos muestra la mejor hora para publicar tras analizar a nuestros seguidores).

#### Tipo de contenido

Los posts deben ser una mezcla de: datos útiles, consejos, noticias del sector, noticias propias del sindicato, enlaces a otros recursos (blog, websites, fanpages amigas o de referencia)...

Conviene crear un calendario de publicaciones de actividades permanentes del sindicato, es fácil de hacer con una planilla excel o con Google Docs o Google Calendar.

Es mucho más fácil mantener un ritmo de publicación si se tiene una planificación semanal o mensual, pero dejando lugar para publicar las últimas novedades (hay que tener en cuenta que la actualidad impredecible manda).

Motivar a los fans a postear ellos también contenidos que cumplan con las mismas condiciones de relevancia.

Mezclar diversos tipos de contenidos: informativos, reivindicativos, convocatorias, cartelería, infografías, servicios…

Facebook permite publicar varios tipos de

actualizaciones: enlaces, fotos, eventos, videos... La diversidad de formatos no sólo permite elegir el más adecuado a cada contenido sino que ofrece variedad visual.

Conoce las características de cada uno y úsalos adecuadamente.

- Post de texto: Hasta 420 caracteres.
- Enlaces: Cada vez que se publique un post existe la opción de adjuntar la URL, de esa forma Facebook muestra una previa con una foto en miniatura. Importante incluir enlaces de fuentes propias.
- Videos: se puede grabar directamente en Facebook o subir un video desde el PC.

 Es importante hacer contacto visual con la otra persona (grabar primeros planos) y no superar 1 minuto 40 segundos.

 Hay que prestar atención a los nuevos vídeos de "instagram y facebook" de un máximo de quince segundos, a través de las aplicaciones móviles de Instagram.

- Fotos: Es el contenido más comentado de esta red. Es importante subir fotos de acciones de CCOO y alentar a los fans a que las suban.
- Eventos: anunciar las movilizaciones, encuentros, congresos... en la pestaña Eventos para que los fans pueden responder y confirmar su asistencia.

## Fuentes

La mayoría han de ser **fuentes propias**:

- Resúmenes de notas de prensa.
- Web de CCOO u otras web del sindicato.
- Blog del sindicato. Se pueden importar los artículos manualmente o utilizar la aplicación Networked Blogs.
- Fotos propias o fotos de la cuenta en

Flickr de CCOO.

- Vídeos del canal de Youtube de CCOO.
- Declaraciones de líderes de CCOO.
- Retransmisión en directo de eventos: enlaces a páginas desde las que seguir a través de la reproducción en tiempo real (streaming) eventos concretos.
- Podcast o tutoriales con consejos sobre salud laboral, prevención, etc.
- Aunque también son válidas las fuentes externas. Conviene crear un repositorio de todas las fuentes externas mediante lector de RSS y revisar diariamente las noticias.

 Enlazar directamente las noticias apropiadas o utilizarlas como base sobre la que comentar algo.

- Medios de comunicación (generalistas, regionales, digitales...)
- Sitios de referencia. Web de comunicación política y económica.
- Web amigas. Sitios con contenido afín a la línea editorial del sindicato.
- Alerta de Google cada vez que se nombre "CCOO" en la web.
- Contenido de los fans.

## Ortografía y estilo

Los mensajes han de redactarse atendiendo a las normas de corrección lingüística y gramatical.

Por tanto, no serán bien recibidas las faltas de ortografía ni el lenguaje propio de los SMS. Asimismo, deberán respetarse las normas del "Manual de comunicación y estilo de CCOO".

## Voz propia

- A la gente le gusta conversar con gente, no con entidades.
- Tratar al resto con respeto, mantener

E

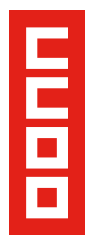

una mente abierta y una actitud amistosa. Evitar la confrontación.

- Incentivar el desarrollo de un sentido de comunidad. Comentar en los posts de otras personas, agradecer los comentarios, etc.
- Contestar a los fans en menos de 24 horas.

## Evaluación de los contenidos

Cuando se publica contenido que a los fans les resulta útil o interesante ese contenido recibe votaciones mediante el link "Me gusta" y comentarios. Facebook envía semanalmente un resumen de las actividades en la fanpage: cuantos suscriptores nuevos esta semana, cuantos comentarios, calidad de las publicaciones (medidas en una escala de 1 a 5 estrellas), etc., y siempre comparado con las cifras de la semana anterior. Esa es una buena forma de saber cómo marcha la fanpage y, de ser necesario, hacer ajustes.

## Gestión de los comentarios

Es recomendable que todas las personas usuarias puedan escribir en nuestra Biografía, pero que la visualización por defecto sean las publicaciones propias. Para ello, en el apartado de "Gestionar Permisos" hay que seleccionar que la visibilidad predeterminada de las publicaciones de otras personas en la biografía sea "Contenido Oculto en la página".

Una vez que el Administrador de la página considere oportuno su publicación, se podrá hacer en la opción editar sobre dicha publicación.

Esto no evitará que los fans puedan hacer comentarios en las entradas publicadas, ya que se trata de contenido abierto. Por lo tanto, habrá que prestar atención a los posibles comentarios cuando se publique una nueva información, porque Facebook no envía alertas al correo electrónico de lo que se comenta en la página.

## CONSIDERACIONES GENERALES EN LA GESTIÓN DE COMENTARIOS:

- Se debe responder a todos los comentarios lo antes posible, en un plazo máximo de 24 horas.
- Se debe responder en el mismo espacio donde se haya producido la pregunta o consulta (excepto casos de crisis, que se optará por mensajería privada\*).
- En ocasiones, podremos agradecer colectivamente a las personas usuarias su participación o de forma personalizada, si un comentario ha aportado contenidos de suficiente valor.
- Valorar si responder de forma corporativa, es decir, en nombre de la página o con el perfil personal del administrador.

## GESTIÓN DE COMENTARIOS DE RIESGO:

a) Críticas constructivas: Responder públicamente en el apartado de comentarios con una disculpa y un agradecimiento.

b) Crítica negativa objetiva (basada en hechos). Habrá que analizar la queja y responder de forma constructiva. Las claves son:

- Coordinarse con la unidad responsable de la información en cuestión.
- Responder rápido cuando hay mucho riesgo de propagación y el problema es serio.
- Intentar llevar la comunicación hacia canales privados y directos, como el email, el teléfono, el mensaje privado...
- Si se puede, desmontar el caso mediante pruebas. Publicar rápidamente las mismas en diferentes medios: bloggers profesionales amigos, ciberactivistas, etc.

## c) Comentarios groseros o impertinentes (carentes de razón):

- Responder educadamente, enlazando información o redireccionando a otras web que puedan ofrecer una respuesta adecuada, en su caso.
- Bloquear o borrar comentarios debe ser siempre la última opción.

## d) Discusión entre usuarios/as

1. Discusión entre usuarios, que trate sobre la materia objeto de la página y que se produzca en términos correctos.

El administrador de la página tiene que observar y escuchar, intervenir para aclarar alguna inexactitud o falsedad.

2. Discusión que trate sobre la materia objeto de la página, pero que genere insultos, descalificaciones u otra apreciación de tipo personal.

En este caso, el trabajo del administrador requiere tener mucha "mano izquierda" e intentar reconducir las situaciones: bajando la tensión con un comentario que centre la discusión, enviando un mensaje privado a los implicados, quitando visibilidad a los comentarios desagradables... o incluso borrando los que sean insultantes (indicando porqué se ha hecho).

Bloquear o borrar comentarios debe ser siempre la última opción.

En todos los casos de riesgo se recomienda guardar en un archivo todas las consultas y quejas porque pueden resultar útiles para otras ocasiones.

#### Publicar contenido en otras páginas

Para atraer seguidores a las distintas páginas de Facebook es muy importante participar en otras páginas o grupos.

En primer lugar, habrá que hacer una búsqueda de aquellos sitios donde se encuentran nuestros posibles fans (público objetivo).

Podremos buscar por localización, o por palabras claves, tanto en grupos como páginas de Facebook.

Ejemplo: Si buscamos en https://www. Facebook.com/search/ páginas o grupos que contengan la palabra "empleo" y "formación" nos encontraremos usuarios interesados con las políticas de empleo, de formación profesional, etc.

Sería muy interesante publicar en esas páginas información de interés y actualidad relativa a esos temas, de manera que los usuarios al leerlas, sientan la necesidad de seguir la página de Facebook de CCOO para estar al tanto.

## Recomendaciones para promocionar tu página de Facebook

Facebook ofrece diversas herramientas y posibilidades para difundir de forma viral una página y su contenido.

El objetivo que queremos alcanzar es llegar a un mayor número de usuarios y conseguir más seguidores de la página.

## **AUMENTO Número IMPACTOS > AUMENTO "ME GUSTA"**

A continuación se muestran una serie de recomendaciones de acciones que debemos tener en cuenta para conseguir promocionar una página de Facebook de la estructura y difundir su contenido.

Diferenciamos las acciones a desarrollar desde un perfil personal y desde el perfil de administrador de la página.

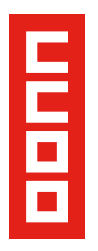

Acciones de promoción desde un perfil personal

#### 1. Convertirse en seguidor de la página pulsando sobre el botón Me gusta de la página.

Facebook avisará a los contactos del perfil, a través de la columna de últimas actualizaciones, de que se ha convertido en seguidor de la página, ofreciendo a los contactos la opción de dirigirse al enlace de esta página.

#### 2. Comentar y "Me gusta" la publicación de la página.

Al realizar un comentario o clicar sobre "Me gusta" de la publicación de una página de Facebook, generamos interacción lo que favorece la reputación de la página.

Además, con ello conseguimos viralizar el contenido, ya que esta acción aparecerá en la columna de últimas actualizaciones de todos nuestros contactos. Lo mismo sucede al comentar una publicación.

#### 3. Compartir la publicación de la página.

Se comparte una determinada publicación de la página para hacerla extensible a un mayor número de contactos.

Facebook da la opción de elegir donde compartir la publicación: En tu biografía (perfil personal), en la biografía de un amigo, en un grupo del que seas miembro, en una página que administres o en un mensaje privado a otro usuario.

#### 4. Compartir la página.

Haciendo clic sobre el desplegable que aparece bajo la foto de portada de la página de Facebook, se puede compartir la página de la misma manera que se comparte una publicación en el apartado anterior.

Al compartir la página se publican los aspectos más destacados de la página: enlace, descripción, foto del perfil y el número de "Me gusta" (seguidores) que la página posee. Además, permite añadir un

comentario personalizado.

#### 5. Mencionar la página en una publicación propia.

A la hora de publicar contenido en Facebook, ya sea en un perfil personal, página o grupo, es posible promocionar la página mediante la mención. Para ello, se escribe el nombre de la página añadiendo delante el signo @.

En la publicación aparecerá el enlace a la página y todos los usuarios podrán hacer clic sobre el vínculo para acceder a la página v convertirse en seguidor.

## Acciones de promoción desde el perfil de administrador de la página

El administrador/a podrá realizar las mismas acciones de promoción de la página que cualquier perfil personal:

1. Convertirnos en seguidores de la página pulsando sobre el botón "Me gusta" de la página.

2. Comentar y "Me gusta" la publicación de la página.

3. Compartir la publicación de la página.

4. Compartir la página.

5. Mencionar la página en una publicación propia.

Además, como responsable de la página podrá promocionarla realizando las siguientes acciones:

1. En el caso de ser así, indicar en el campo Empleo de pestaña Información del perfil el enlace a la página de Facebook.

2. Insertar la dirección web de tu página de Facebook en todos los documentos de marketing (tarjetas de visita, cartas, presentaciones, correos electrónicos, rótulos, etc...)

3. Invitar a todos los amigos del perfil del administrador a que hagan clic en "Me gusta" de la página.

4. Invitar a los contactos de correo

electrónico. Se enviará mediante correo electrónico una sugerencia de la página a los contactos de la lista que ya están en Facebook.

5. Promocionar con plugins sociales. Podremos usar un plugin social para insertar un panel de Facebook en cualquier otro sitio web. Gracias a los plugin sociales, en nuestra web o blog corporativo podremos promocionar nuestra página de Facebook haciéndola visible e interactiva fuera de esta red social.

Facebook nos proporciona en el apartado recursos, dentro de editar página, el código HTML a insertar en nuestra web o blog.

6. Acciones de promoción desde otras plataformas.

- Pide a tus sequidores en Twitter que se hagan fans de tu página en Facebook. Si tienes una cuenta de Twitter trata que las personas que estén conectadas a ti en una red social lo estén también en la otra.
- Coloca un enlace a Facebook en todos los perfiles sociales propuestos por la organización, principalmente en la descripción de Twitter, con la idea de que las dos redes sociales más importantes del mundo estén interconectadas.

## **4. TWITTER**

¿Qué es Twitter?

Twitter es una plataforma de microblogging que permite enviar y publicar mensajes de texto cortos, llamados Tweets ("tuits" en español) y conversar con otros usuarios. Se rige por el denominado principio KISS "Keep It Simple and Short" (en español: "Mantenlo sencillo y corto") pues a los usuarios no se les permite usar más de 140 caracteres. Esto que a priori parece una desventaja, es en realidad una ventaja porque permite poner el foco en lo verdaderamente interesante dejando de lado lo irrelevante.

Los usuarios/as pueden suscribirse a los tuits de otros usuarios/as, a esto se le llama "following" o "seguir", y a los suscriptores/as se les llaman "followers" o seguidores/as.

## ¿Por qué debe estar CCOO en Twitter?

Twitter se ha convertido en la gran "red de información" del siglo XXI. Es un canal periodístico de primer orden, en ocasiones, mucho más rápido y revelador que los medios convencionales.

Además, Twitter es un termómetro de la opinión pública. Movimientos ciudadanos como el 15M nacieron primero en la red, a través de la iniciativa #nolesvotes. De ahí, que estar al tanto de lo que se dice en los medios sociales es casi una "obligación" para aquellos que desempeñan su labor profesional en campos cercanos a la política o la comunicación.

Al ser una herramienta muy transparente, es la más idónea para monitorizar la marca, y hacer una ecografía de lo que se opina de CCOO en la red.

Asimismo, podremos estar al día de todo lo que se dice sobre temas o asuntos de interés para el sindicato: como política, empleo, negociación sindical, movimientos ciudadanos… En cualquier caso, las siglas de CCOO están en las redes, aunque sea porque otros las mencionan.

Pero además de escuchar y estar informados, para CCOO Twitter puede ser una herramienta clave para las relaciones públicas, porque da la oportunidad de extender los mensajes de la organización a su máximo exponente. Ya no es una única voz (el portavoz) quien habla a una audiencia, sino que se puede construir toda una red de cuentas a fines a CCOO.

Por último, Twitter puede ser también una herramienta de organización interna muy útil, pues permite que todos los miembros de una

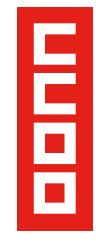

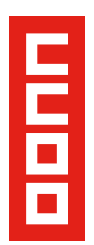

organización sepan en tiempo real qué están haciendo o comunicando los demás, evitando así muchas confusiones y desinformación.

## Mapa de la presencia de CCOO en Twitter

Deberán tener cuentas corporativas:

- perfil corporativo de CCOO
- perfiles corporativos de federaciones
- perfiles corporativos de fundaciones
- perfiles corporativos de territorios
- perfiles de secciones sindicales que puedan ser gestionados por su representante sindical.

En Twitter todas las cuentas, ya sean individuales o representen a una organización, funcionan de la misma manera; esto es, tienen las mismas aplicaciones y características técnicas.

Sería recomendable que tuvieran cuenta personal los delegados y delegadas sindicales, departamentos o secretarias de comunicación, ciberactivistas y cuadros del sindicato.

En adelante, solo se darán recomendaciones de uso y presentación para las cuentas corporativas.

## Gestión de las cuentas

- El responsable del Gabinete de Comunicación de cada unidad debe crear el perfil y avisar de su creación al Gabinete de Comunicación del que depende.
- Se recomienda usar el mismo correo electrónico que el utilizado para la cuenta homóloga en Facebook.
- Cada perfil debe estar asociado a un correo diferente, ya que el sistema que utiliza Twitter no permite que una misma dirección de correo esté asociada a varios perfiles.
- Para que varias personas (trabajadores y trabajadoras o delegados y delegadas de

la unidad de gestión) puedan gestionar el perfil corporativo, se recomienda que la gestión del perfil se lleve a cabo desde la aplicación Hootsuite.

• La persona encargada de crear la cuenta en Twitter puede otorgar permisos de administrador a otros usuarios/as, facilitando así las claves de Hootsuite pero no las claves primitivas de Twitter (que deben ser distintas).

La cuenta de @CCOO en Twitter seguirá y supervisará, mediante una lista, a todos los perfiles corporativos de CCOO.

@CCOO creará una lista pública de Twitter de perfiles del sindicato, a la cual pueden suscribirse todos los demás (lo cual no exime de "seguir"; es decir, hacerse "follower" de cada uno de ellos).

Todos los perfiles deberán seguir y retuitear a @CCOO.

Además, los distintos usuarios que tengan acceso a la cuenta corporativa pueden añadir en su Hootsuite su propia cuenta personal de Twitter y gestionar ambos perfiles a la vez, desde la misma aplicación.

## Optimización del perfil en Twitter

## Avatar cuenta principal

En Twitter el avatar es como el "DNI" del usuario/a. Debe ser el logotipo oficial de CCOO que lleve impreso la identificación de la localización en cuestión, y que tenga una calidad suficiente para que no se pixele.

Por ejemplo, el avatar de CCOO

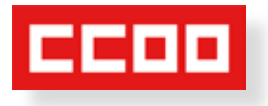

## Fondo de Twitter

Para una cuenta corporativa no es correcto utilizar el fondo básico que Twitter otorga por defecto. Deberá personalizarse con los colores corporativos de CCOO. El perfil de CCOO nos sirve como referencia. Además, se recomienda que usen una leyenda en el extremo izquierdo de la página que recuerde al lector dónde se encuentra.

Por ejemplo: "http://www.ccoo.es y/o un lema".

Deberán incluirse en el diseño del fondo otros medios sociales donde la estructura tiene presencia como Facebook, Twitter y Youtube, con el logotipo y el enlace.

#### Por ejemplo: CCOO

Como el fondo es una imagen no podrá llevar enlaces, proponemos otra opción como la de insertar códigos QR: imágenes en formato código de barras, que las aplicaciones de lector QR de los Smartphones pueden captar y redirigir al enlace.

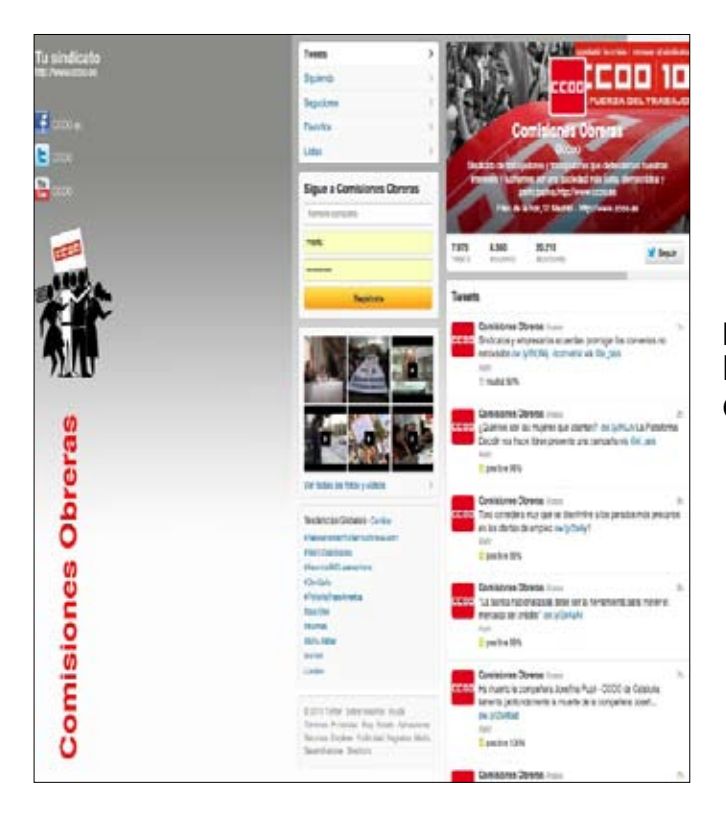

## ELEMENTOS DEL FONDO DE TWITTER:

- Colores corporativos.
- Levenda: web v/o lema.
- Enlace a otros medios sociales.

## Nombre

Twitter tiene un límite de 20 caracteres para el nombre completo por lo que no podremos desglosar las siglas de las federaciones y otras estructuras, dejando ésta descripción para la biografía. El nombre de @usuario es el nombre precedido por @.

• Se propone seguir el siguiente modelo para federaciones: NOMBRE: (SIGLAS FEDERACIÓN) + CCOO + Territorio

 $@$ usuario: (siglas federación) + CCOO + territorio

Ejemplo: @ComfiaCCOO o @ ComfiaCCOOMadrid

• Se propone seguir el siguiente modelo para Territorios: NOMBRE: CCOO + CCAA/Unión

 $Qusuario: CCOO + Territorio$ 

Ejemplo: @CCOOcatalunya o

@CCOObaixllobregat

• Se propone seguir el siguiente modelo para otras estructuras: NOMBRE: (SIGLAS) + CCOO @usuario: (siglas en mayúsculas) + CCOO

#### Ejemplo: @istasCCOO @foremCCOO Recomendaciones para nombres de @ usuario:

- No poner acentos, ni "ñ" en el nombre de @usuario, pero sí en el nombre real si los hubiera.
- El acrónimo CCOO siempre irá en mayúsculas. El resto de siglas se pondrán en minúsculas para facilitar la lectura.
- Evitar el uso de guiones y puntos.
- Los nombres de usuario de Twitter tienen un máximo de 15 caracteres. Si en algún caso se excediera el número total de caracteres se optará por reducir la palabra que define la localización, tal y como se hace en el caso de las federaciones: Ejemplo: @feccooand

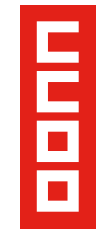

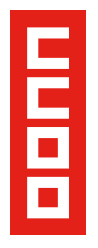

## Biografía

Se recomienda implementar una fórmula común a todas las entidades que conforman el sindicato adaptándolo a las particularidades de cada uno, basándose en un texto que defina la misión y visión de la organización:

Elementos recomendados para la biografía:

- Nombre completo de la organización (desglose de sigla).
- Descripción o lema.
- Hashtag que quiera promocionar la estructura.
- Enlace a la web de la estructura (o en su defecto a www.ccoo.es) y otras redes sociales (Facebook, Youtube) Ejemplos.

## ¿Por qué incluir el lema?

- Da imagen de uniformidad a todas las cuentas.
- Aporta valor
- Incluye palabras que pueden optimizar los procesos de búsqueda de otros usuarios hacia las cuentas de CCOO.

## ESTRUCTURA DE LOS TUITS

#### Tuits informativos

La estructura básica de un tuits informativo se compone de un texto (a modo de titular) y un enlace.

El texto de la información debe ser sintético, riguroso y conciso. Por eso es importante adjuntar un enlace siempre que sea posible, ya que, de este modo, se ofrece a los usuarios la posibilidad de ampliar el contenido.

Además, hay que intentar dejar caracteres libres para una o varias etiquetas (Hashtag) introducidas por el símbolo #.

Texto + enlace + #etiqueta/s

Ejemplo: Trabajadores de #Spanair exigen ser despedidos formalmente para poder cobrar http://bit.ly/z6yolu #ERE #empleo

## Tuits de retransmisión

En el caso de la retransmisión de eventos en directo a través de Twitter, como movilizaciones o congresos, no es necesario asociar ningún enlace (aunque aportaría muchísimo valor un enlace de contenido propio, como un vídeo de unas declaraciones).

Si el autor o autora de la cita tiene cuenta de Twitter se procurará ponerla.

Además, es importante incluir en el tuits el hashtag al que haga referencia al evento, así como otros hashtags temáticos.

#### Autor + Cita + #etiquetaevento (+#etiqueta)

Ejemplo: Toxo: "Decir que la reforma laboral es la solución al paro, es engañar a la opinión pública" ow.ly/8QSTD #reformalaboral #ccoo

Se procurará alejar lo más posible el enlace del final del tweet, siempre que no rompa la unidad de una frase.

## Enlaces

Los enlaces aportan valor añadido al tuit. Hay que leer bien los textos que se enlazan y asegurarse de que la fuente es fiable. Si se trata de sitios web, conviene buscar a los autores y determinar si se les puede dar crédito. En general, se recomienda no enlazar blogs personales de autores cuya "línea editorial" no concuerde con CCOO, salvo en casos en que la información sea relevante por el contenido y no por la opinión del autor o blogger.

## Hashtags (etiquetas)

Las etiquetas definen la temática del tuit. El uso de etiquetas permite recuperar la información de una manera rápida. Así, los usuarios pueden buscar y filtrar contenido por medio de las etiquetas. Además, son un indicador de los temas

de más actualidad en Twitter.

Las hay de dos tipos, las genéricas, tipo #política, #cultura, #formación... o las creadas para una ocasión o un tema mucho más preciso, como #eldebate (debate televisivo entre Rajoy y Rubalcaba), #iSad (necrológica por la muerte de Steve Jobs), #38CongresoPSOE...

#### Recomendaciones:

- Todo tuit debería incluir una etiqueta, para que su alcance sea mayor.
- No poner muchos hashtags en un mismo tuit: Si bien no es efectivo un tuit sin hashtag, tampoco lo es uno con más de tres, porque dificulta la lectura. Un truco es llevarlos al final del mensaje, después del enlace.
- No hay reglas escritas, pero un buen uso de las etiquetas podría ser esta ecuación: #específico + #genérico. Esto es: un hashtag propio o ya existente que hace alusión a un tema concreto del momento, más un hashtag temático, genérico.
- El hashtag es útil la hora de realizar búsquedas activas de lo que otras personas dicen dentro del sector o área de interés en el que te mueves.
- Una vez localizado, puedes unirte a la conversación adoptando los mismos hahstags (parece innecesario decir que debes "unirte" a la conversación y no tratar de aprovechar el hashtag cogido por los pelos en tu interés. Sólo te traerá disgustos y mala reputación). Aporta valor a las conversaciones con contenido de calidad.
	- Utiliza mayúsculas en tus hashtags. No es necesario profundizar demasiado en algo tan obvio. #AsiSeLeeMejor y #asiseleepeor.
	- Y por supuesto, #HazloBreve

## Hashtags que ya existen

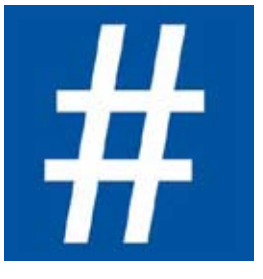

Antes de crear una etiqueta, se recomienda usar las que ya existen en Twitter.

Para saber si una etiqueta está en uso simplemente hay que

escribirla en el buscador de Twitter (http:// search.Twitter.com) o en Hashtags.org (http://hashtags.org/).

Si se trata de un tema clave del momento, y existen varias etiquetas que hacen referencia, es aconsejable visitar la web Trendsmap (http://trendsmap.com/local/ spain) que recoge los usuarios y etiquetas más nombrados en cada momento.

## Etiquetas propias

La manera de crear una etiqueta propia es sencilla, solo hay que colocar el símbolo "#" seguido de una palabra o frase sin espacios.

Los hashtags no permiten quiones o puntos y no distinguen entre mayúsculas y minúsculas, pero a menudo se emplean para mejorar la legibilidad.

Los mejores hashtags son aquellos que cumplen los siguientes principios:

> • Qué sean legibles y fáciles de recordar: hay que evitar el uso de palabras muy complejas, con siglas o números, o abreviaturas que son difíciles de descifrar.

> • Que sean cortos: Mientras más largos sean, menos espacio habrá para el mensaje.

> • Que sean originales y creativos: En estos momentos ya hay muchas palabras que se utilizan como Hashtag por lo que habrá que buscar variables de dichas palabras.

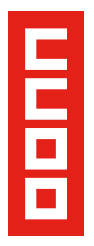

## Retweets (RT)

Los retweets (retuits en español) son tuits de otros usuarios que volvemos a publicar en señal de aprobación.

Para que los demás usuarios puedan retuitear, los Tweets deben tener un máximo de 125- 130 caracteres (según la longitud del nombre del perfil).

Por defecto, si pulsamos/clicamos el botón retuitear de Twitter, el mensaje aparecerá con el formato siguiente:

## RT + @usuario + tuit

Si se quiere añadir algún comentario o etiqueta al mensaje, es mejor usar otras fórmulas en lugar del RT:

## Citar el tuit

4 Twitter en su versión para smartphone da la opción de "Citar el Tweet", que consiste en copiar tal cual el mensaje, dando la opción de añadir algo más de contenido.

 $\vee$  "@usuario + tuit" + etiqueta/texto propio

4 Ejemplo: "@Gllamazares: El PSOE se olvida de nuevo de su compromiso de una reforma electoral representativa" #LeydeHont

## Vía

 $\vee$  Copiar el texto del usuario que queramos publicar, y añadirle al final una vía más @ usuario y otros elementos que pueden contribuir a hacer el tuit más interesante, como enlaces o etiquetas.

 $\blacktriangleright$  Texto + enlace + vía + @usuario + etiqueta/texto propio

► Ejemplo: "Un presidente del #Gobierno debería de evitar a toda costa la huelga general en lugar de alentarla" vía @Cayo\_Lara #ccoo #HuelgaGeneral

## Contenidos de interés que se pueden retuitear:

4 Contenidos procedentes de fuentes de confianza (pueden ser instituciones o individuos expertos en el eje temático de la cuenta de Twitter).

4 Contenidos publicados por usuarios de reconocido prestigio.

 $\blacktriangleright$  Informaciones oficiales.

 $\vee$  Contenidos procedentes de cualquier otra cuenta de CCOO en la región o en el resto de España.

Consejos sobre los retuits:

- No es recomendable retuitear automáticamente a partir de una palabra clave.
- El volumen de retuits no debe superar el de tuits de producción propia.
- Todos los perfiles deberán seguir y retuitear a @CCOO.

• Aunque retuitear a alguien no significa necesariamente estar de acuerdo, es conveniente ser prudentes, sobre todo con las cuentas corporativas.

## **Contenido**

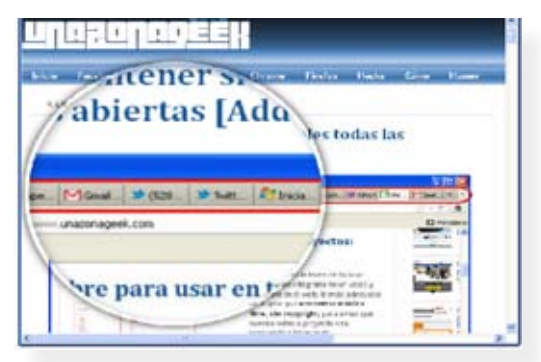

## Qué tuitear

Podemos dividir los mensajes que se van a tuitear en varios bloques:

- 1. Contenido propio
- 2. Noticias y evento
- 3. Servicios al ciudadano

## Contenido propio

El uso como canal de información es el principal para el que es utilizado Twitter por parte de la mayoría de las organizaciones. Éste es un canal rápido, ideal para difundir de manera rápida los propios contenidos e información del sindicato y poder generar impacto haciendo que los lectores se hagan eco del contenido mediante RT.

Conviene tener un documento donde se agrupen todas las fuentes propias del sindicato, e incluso asignar un día a la semana y/o un horario para cada tipo de fuente.

• Resúmenes de notas de prensa.

• Info de la web de CCOO u otras web del sindicato.

• Posts de los blog del sindicato. Se pueden importar los artículos manualmente o utilizar la aplicación Networked Blogs.

• Informar sobre las decisiones adoptadas en congresos, reuniones... en las que participe CCOO. (El seguimiento de estos encuentros, tanto por los ciudadanos y los propios políticos ya es algo normal, aunque en ocasiones provoque polémicas. Utilizar para ello un hashtag específico).

• Fotos propias o fotos de la cuenta en Flickr de CCOO.

• Vídeos del canal de Youtube de CCOO.

- Declaraciones de líderes de CCOO.
- Retransmisión en directo de eventos.

#### Noticias y eventos

Twitter está sujeto a la actualidad, por lo que habrá muchos tuits impredecibles, que no se pueden programar.

No obstante, conviene crear un repositorio de todas las fuentes externas habituales mediante Google Reader y revisar diariamente las noticias.

Enlazar directamente las noticias apropiadas o utilizarlas como base sobre las que comentar algo.

En este repositorio deben estar las siguientes fuentes externas:

> • Medios de comunicación (generalistas, regionales, digitales...)

- Sitios de Referencia. Webs de comunicación política y económica.
- Webs amigas. Sitios con contenido afín a la línea editorial del sindicato.
- Alerta de Google cada vez que se nombre "CCOO" en la web.

#### Servicios a trabajadoras y trabajadores

En general los servicios tienen un impacto más directo en el día a día de la población trabajadora. Por este motivo, informar sobre los servicios ofrecidos, como por ejemplo los cursos gestionados por CCOO, en el canal que se está consolidando como fuente de información en tiempo real es una muy buena opción.

Si se define una estructura de #hashtags se puede hacer un seguimiento efectivo de todos los cursos. Por ejemplo, se puede generar una búsqueda que nos devuelva todos los Tweets que lleven el hashtag #cursosCCOO y mediante suscripción al RSS resultante recibir cómodamente todos los cursos en el un lector de RSS (por ejemplo feedly.com).

#### Gestión de respuestas

Twitter es el canal más inmediato y efectivo para la resolución de preguntas. Los usuarios tienen la capacidad de preguntar y ser respondidos en su propio perfil, pero a la vez esa respuesta queda publicada para el resto de los demás usuarios.

Se recomienda ir guardando en un documento las preguntas más habituales para tener a mano "respuestas marco".

#### Consideraciones generales en la gestión de respuestas:

• Se debe responder a todas las preguntas o críticas lo antes posible, en un plazo máximo de 24 horas, pero

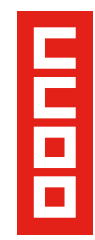

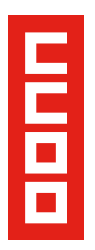

no es necesario responder ni agradecer todas las menciones en Twitter.

• En ocasiones, podremos agradecer colectivamente a las personas usuarias su participación o de forma personalizada, si un comentario ha aportado contenidos de suficiente valor.

• Se debe responder en el mismo espacio donde se haya producido la pregunta o consulta con el botón "mencionar a" (excepto casos de crisis, que se optará por espacios privados\*).

## Gestión de comentarios de riesgo:

a) Críticas constructivas: mención pública con una disculpa y un agradecimiento.

b) Crítica negativa objetiva (basada en hechos). Habrá que analizar la queja y responder de forma constructiva. Las claves son:

> • Coordinarse con la unidad responsable de la información en cuestión.

> • Responder rápido cuando hay mucho riesgo de propagación y el problema es serio.

> • Intentar llevar la comunicación hacia canales privados y directos, como el email, el teléfono, el mensaje privado... Ofrecer la disculpa o aclaración si el usuario tiene razón. Preferiblemente en el medio privado, a no ser que el usuario lo exija pública.

> • Si se puede desmontar el caso mediante pruebas, publicar rápidamente las mismas en diferentes medios: bloggers profesionales amigos, ciberactivistas, etc.

> • Si no hay pruebas, intentar focalizar los tuits del día hacia otros temas.

#### c) Comentarios groseros o impertinentes (carentes de razón).

#### d) Discusión entre usuarios:

• Discusión entre usuarios: Salirse de la conversación. Intervenir solo para aclarar alguna inexactitud o falsedad.

Discusión que genere insultos, descalificaciones u otra apreciación de tipo personal: En este caso el trabajo del administrador requiere "mano izquierda" e intentar reconducir la situación: bajando la tensión con un comentario que centre la discusión y enviando un mensaje privado a los implicados pidiendo respeto…

## Ortografía y gramática

Los tuits han de redactarse atendiendo a las normas de corrección lingüística y gramatical. Tampoco se aconseja el acortamiento de palabras, propio del lenguaje coloquial de Twitter.

#### Cuánto tuitear

Para mantener la red social de Twitter tienen que publicarse contenidos de forma continuada pero no abusiva durante todo el día.

No hay reglas sobre cuántos tuits se deben publicar, pero si una organización quiere tener una presencia fuerte en el Timeline de sus seguidores se recomienda publicar regularmente, teniendo en cuenta los diferentes horarios.

#### Cuándo tuitear

Identificar los horarios en los que se consiguen más RTs y menciones, pues serán aquellos en los que las personas que siguen la cuenta son más activas y por tanto en los que resulta más productivo participar.

Utilizar herramientas como SocialBro para averiguar el mejor momento.

Hootsuite ha incorporado recientemente una herramienta de publicación programada en la que selecciona el momento a publicar en función de los seguidores.

## **Creación de una comunidad**

Cuando se crea un perfil de una federación o territorio se seguirán activamente otras cuentas de la estructura de CCOO. Conviene seguir a personas y organizaciones relacionadas con el objetivo del sindicato. Como principio orientador, se seguirá a cualquier persona que se haya hecho seguidora de nuestro perfil, ya que se considera una norma de protocolo en Twitter.

Asimismo, se recomienda no bloquear a usuarios en Twitter por motivos de diferencia ideológica, a no ser que representen un pensamiento ofensivo o violento (por ejemplo, pornográfico o racista) o que hagan spam, a los que bloquearemos para que no figuren entre los seguidores de nuestro perfil.

Nuestra reputación en Twitter también depende del número de usuarios a los que seguimos. Tiene que haber un equilibrio entre el número de nuestros seguidores y el de los usuarios a los que seguimos.

Será necesario crear listas de personas u organizaciones específicas a las que conviene seguir más de cerca porque su actividad se ajusta a nuestro perfil. Con ellas habrá que relacionarse frecuentemente y conseguir que ayuden a viralizar los mensajes.

Por ejemplo: Medios de comunicación, personas influyentes, fuentes, organizaciones similares, ciberactivistas, etc.

## Listas de usuarios

Organizar a todos los usuarios que seguimos en listas puede facilitar una lectura más productiva de nuestro Timeline (Cronología de la página de Inicio).

Podemos crear listas de usuarios por temas o por nuestra relación con ellos: gente que conocemos personalmente, los compañeros de trabajo, los cargos políticos de CCOO, etc. Así ahorraremos tiempo en función de nuestra actitud o intereses cada vez que ingresemos a Twitter.

#### Consideraciones a tener en cuenta antes de crear las listas:

a) Las listas pueden ser públicas (pueden ser vistas y seguidas por cualquiera) o privadas (solo el perfil creador de la lista puede verla). La recomendación general es hacer listas públicas, pues posicionará a COOO como un referente en una materia. Por ejemplo, si se hace una lista de tuiteros expertos en negociación sindical.

También es aconsejable hacerlas públicas cuando agrupamos perfiles de entidades o personas ligadas al sindicato (por ejemplo un listado de las federaciones) ya que publicitar dichas cuentas repercuten en la propia reputación de CCOO.

b) Se recomienda limitar el uso de listas privadas para aquellas listas que responden a un ordenamiento interno o que no queremos revelar.

c) Cada usuario puede crear un máximo de 20 listas, independientemente de si son públicas o privadas.

d) El nombre de una lista sí puede contener caracteres "especiales" como las "ñ" o tildes.

e) Limitaciones para los nombres de lista: no puede empezar por un carácter numérico ni por "-" o "\_", ni contener la palabra Twitter, y tienen una extensión máxima de 25 caracteres de extensión.

f) Podemos agregar a usuarios a las listas sin ser su seguidor y además es posible agregar a un mismo usuario a cuantas listas se quiera.

g) Podemos suscribirnos a las listas creadas por otros (seguirlas y añadirlas a nuestro perfil) así como otros pueden suscribirse a nuestras listas públicas.

h) Podemos crear listas de gente a la que no queremos seguir por distintos motivos, pero sí tenerla localizada para leerla en ocasiones. Y es que cuando se hace una lista se sigue a la lista, pero no a cada miembro de la lista directamente.

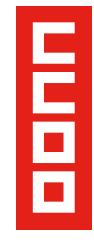

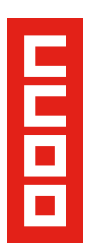

Es decir, la lista aparece en el perfil, pero los tuits de los miembros no aparecen en el Timeline o Cronología.

i) Cada perfil decide a qué listas está suscrito, pero no de qué lista es miembro, ya que cada usuario puede incluir el perfil público de Twitter que quiera a una lista sin pedir permiso.

j) Si no queremos pertenecer a una lista, para darse de baja hay que bloquear al usuario que la creó. Podemos volver a desbloquearlo y seguirlo si queremos seguir recibiendo sus tuits.

## **Herramientas útiles para el uso diario de Twitter**

a) Suscribirse al RSS proporcionado por el buscador de Twitter con un lector de RSS, desde dónde se podrá gestionar y compartir información de forma eficiente.

b) Configurar columnas en una herramienta de gestión de Twitter como Hootsuite o Tweetdeck es tremendamente útil y eficaz, pues hace un uso más ordenado de Twitter y ahorra tiempo. Recomendamos Hootsuite Pro porque ofrece una analítica muy completa y permite gestionar distintas redes sociales (Facebook, Twitter, Youtube...).

Además incorpora un acortador de URL (ow. ly) que ofrece estadísticas de los retuits y menciones de los enlaces que utilicemos.

c) Bufferapp es una herramienta muy sencilla para programar tuits.

d) Utilizar Social Bro para analizar la comunidad de usuarios: qué usuarios interactúan más con el perfil, buscar potenciales seguidores, saber cuáles son los horarios más propicios para publicar, y extraer todo tipo de estadísticas.

e) Publicar cada día un periódico online con los tuits más relevantes gracias a Paper.li, una plataforma que permite utilizar los enlaces a contenidos compartidos por nuestros contactos en Facebook y Twitter para crear con ellos un "periódico" con las noticias más relevantes (que se actualiza de forma automática cada 24 horas), y accesible en forma de página web personalizada.

f) Paper.li, además de servir para filtrar el contenido y mostrar un resumen de cada jornada en el Timeline de una cuenta, puede servir de motivación/ premio para los tuiteros activistas, ya que es un periódico hecho por todos.

Aunque el administrador que lo crea es quien elige qué tuiteros y qué términos podrán ser tenidos en cuenta, es después la propia aplicación la que organiza y selecciona los contenidos en función de un algoritmo que contempla la influencia del tuit y del tuitero. (Otros ejemplos pueden ser Twetted Times).

#### **El buscador avanzado de Twitter**

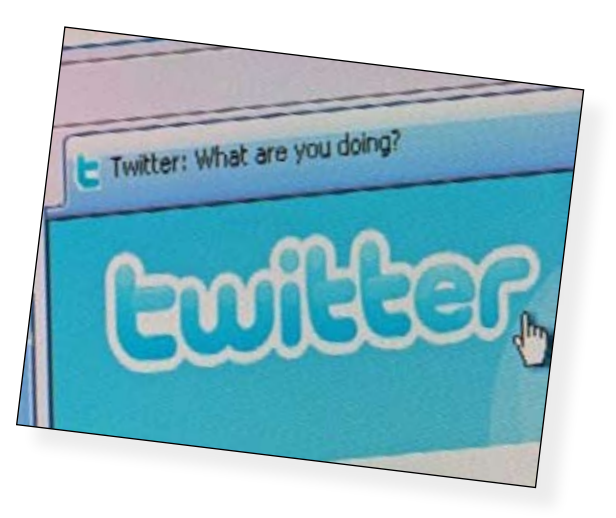

Si la búsqueda básica no los ayuda, Twitter ofrece la posibilidad de llevar a cabo una búsqueda avanzada que incluye diferentes filtros de búsquedas como por ejemplo buscar por la frase exacta, resultados que no incluyan ciertas palabras, cualquiera de las palabras que ingresamos, por idioma, buscar por personas, lugares y otras cosas más, como pueden ver en la siguiente imagen.

El buscador de Twitter también nos ofrece la posibilidad de utilizar en forma manual los operadores que utilizan en la búsqueda avanzada.

A continuación tienen ejemplos prácticos de cómo usar esos operadores y que tipos de resultados retornarán esas búsquedas.

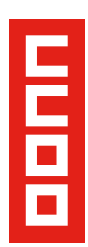

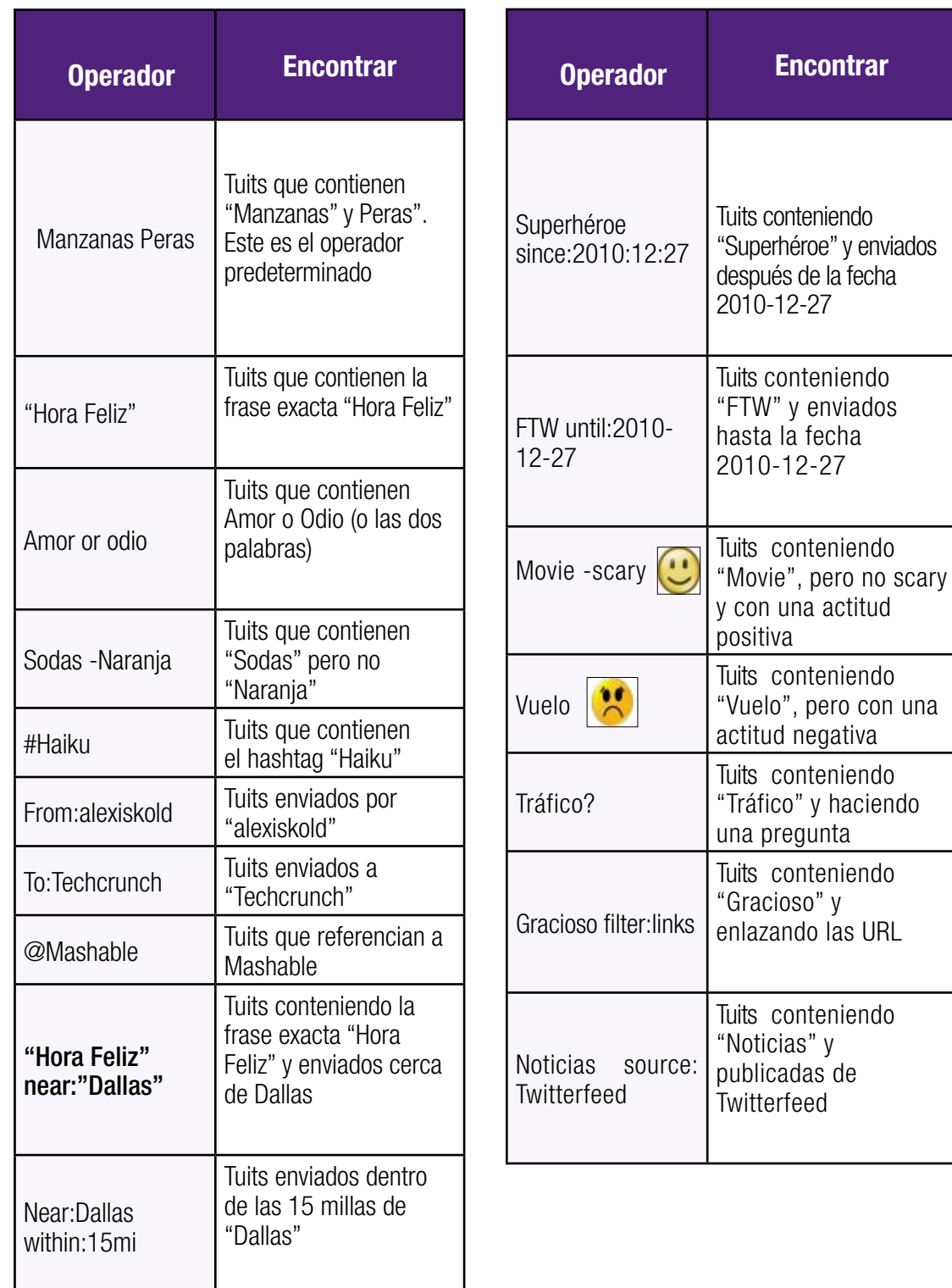

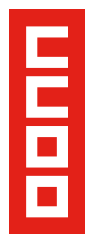

## **5. Linkedin**

Linkedin: es la red social de carácter profesional más conocida y numerosa. Se diferencia de otras redes sociales como

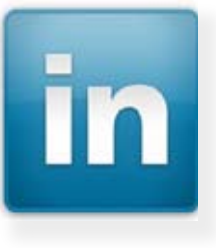

Facebook en que su objetivo es conectar a profesionales de todos los sectores para establecer contactos, generar negocios y oportunidades profesionales. Linkedin es una plataforma que cada vez está cogiendo más peso en las estrategias en redes sociales, debido a la posibilidad de generar páginas de empresa donde se pueden incluir los servicios y la actividad en grupos, tanto propios como externos.

Por ello, LinkedIn sería particularmente interesante para determinadas federaciones de rama y para fundaciones centradas en la formación o en las publicaciones (Forem o 1 de Mayo). También puede serlo para secciones sindicales.

La actividad a realizar en esta página sería la creación de una página y un grupo orientado al target indicado. Además, se recomienda la participación en otros grupos de profesionales ya consolidados para dar a conocer nuestros contenidos. Esta parte ofrece un problema, ya que Linkedin sólo permite realizar estas labores a un perfil personal.

En LinkedIn debemos cuidar de no introducir contenido de acción sindical, no es el sitio apropiado y probablemente seríamos etiquetados como spammers.

## **COMFIA CCOO SANGE SECTION** Inicio **Productos y servicios Salud Laboral ComSalud** Solicitar recomendaciones

## Páginas de empresa

Las páginas de empresa permiten ofrecer servicios profesionales. en el caso del sindicato se puede incluir la formación, los servicios y la asesoría laboral y jurídica. Un ejemplo es la página de Comfia.

Sin embargo para que ganen relevancia es importante que estas páginas sean seguidas por los delegados y delegadas de la organización que tengan cuenta en LinkedIn.

#### Cómo dar de alta una empresa en LinkedIn

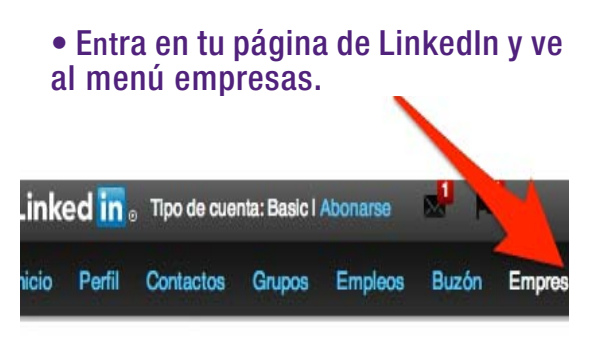

• Una vez en la página de empresas, en el extremo derecho aparece la opción añadir una empresa

• Rellena los datos (incluida una dirección de correo)

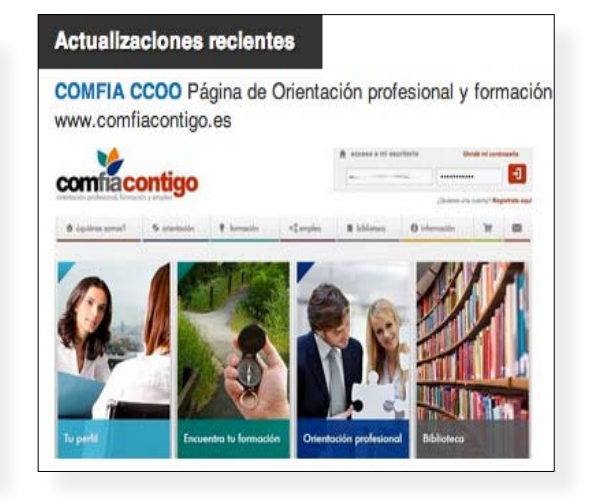

#### Cómo seguir a una página de empresa

Ve a tu perfil en LinkedIn y pulsa en Editar

Busca el apartado Experiencia y pulsa en añadir un puesto de trabajo (como colaborador)

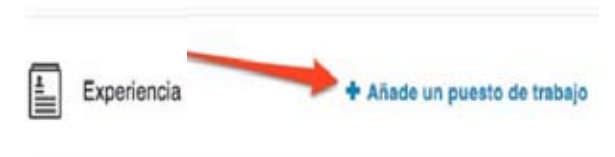

En el nombre de Empresa empieza a teclear Comfia (o la empresa que busques). Automáticamente te sugerirá COMFIA CCOO.

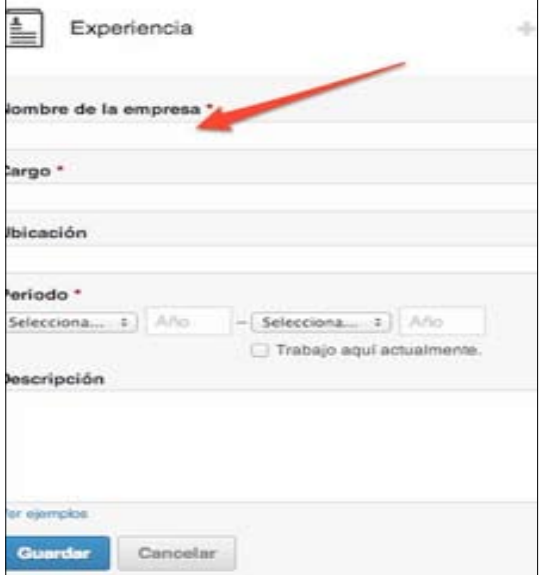

Rellena el resto de datos (delegada/o, secretario de..., sección sindical de...). Con ello ayudas a ganar relevancia a tu organización de CCOO dentro de esta red profesional.

## Grupos

Los grupos en LinkedIn son una interesante herramienta en la que compartir contenidos de calidad de carácter profesional.

En efecto: los grupos permiten a los usuarios interrelacionarse con sus semejantes

ofreciendo así a quienes los conforman la posibilidad de alcanzar sus objetivos inmediatos. Pero, ¿para qué puede servir un grupo en Linkedin? Os dejamos algunos ejemplos:

• Para compartir contenido de autor. ¿Qué mejor lugar para viralizar tus artículos que un grupo cuya temática está alineada con el contenido del mismo?

•Para captar tendencias. Conocer a profesionales expertos en una materia completa, debate con ellos y amplíar miras.

• Como fuente de información. De la misma manera que tú puedes compartir contenidos relevantes, los demás también, así que si monitorizas lo publicado seguro que encuentras algo relevante.

• Para crear redes (networking)

Podemos buscar y participar en grupos de nuestro sector o nuestra empresa y conocer mejor la realidad profesional de los trabajadores y trabajadoras.

Podemos también crear grupos propios de temáticas que nos interese promover.

#### Crear un grupo

1.Cualquier usuario puede crear un grupo, así como sus respectivos subgrupos. Asimismo, dichos grupos pueden ser públicos (la admisión es automática en la mayor parte de los casos) o privados (se requiere de la aprobación previa de los administradores).

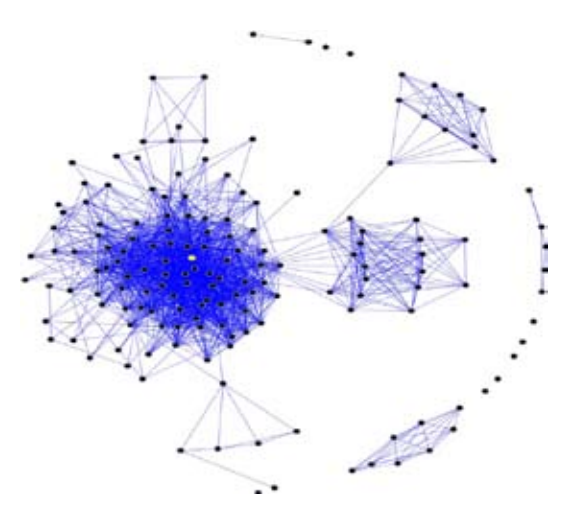

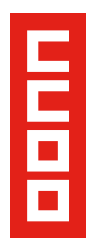

2. Un grupo puede tener un propietario, aunque pueden añadirse varios administradores y moderadores. La diferencia entre estas dos últimas funciones es que el administrador, además de las funciones básicas de moderación (borrar debates, hacer un debate destacado o bloquear usuarios) puede hacer anuncios.

3. Un usuario puede ser miembro de un máximo de 50 grupos, incluyendo subgrupos.

4. A priori, un grupo sólo puede alcanzar los 20.000 usuarios. En el caso de llegar a esa cifra, el administrador deberá contactar directamente con Linkedin para que amplíe esta restricción hasta los 100.000, siempre y cuando no haya infringido las políticas marcadas desde la red social.

5. Puedes cambiar el nombre de tu grupo hasta 5 veces: 4 veces y el primer nombre que le asignas.

6. Los grupos más numerosos: Recursos humanos, marketing y management. Si hacemos una búsqueda a través del buscador de la aplicación, e incorporamos el filtro "grupos", el programa nos devolverá un listado ordenado cuantitativamente de los principales grupos presentes en Linkedin en el idioma seleccionado en tu perfil. En el caso del español se cumple la norma general: los grupos con ofertas de empleo destacan sobre los demás.

7. Los administradores de un grupo pueden hacer un anuncio a los usuarios registrados cada 7 días. Esta restricción llega incluso hasta el punto de respetar la hora y los minutos de la última comunicación realizada.

8. Configuración de privacidad. Los usuarios miembros pueden configurar qué tipo de contenidos recibe en su email, y con qué frecuencia.

9. Los administradores no pueden exportar la base de datos de usuarios miembros de un grupo. Esta es una opción que a más de uno le encantaría, pero por el momento Linkedin aún no al ha habilitado.

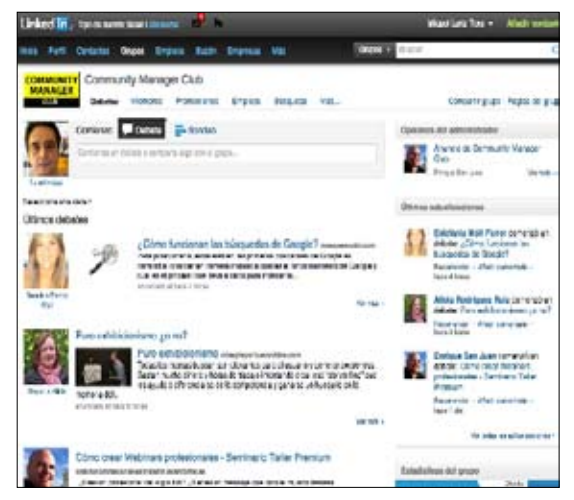

## Horario de publicación

El mejor momento para publicar suele ser antes y después de los horarios laborales, entre las 7 y las 9 de la mañana. El tráfico vuelve alrededor de las 18 horas. Martes, miercoles y jueves suelen tener más visitas.

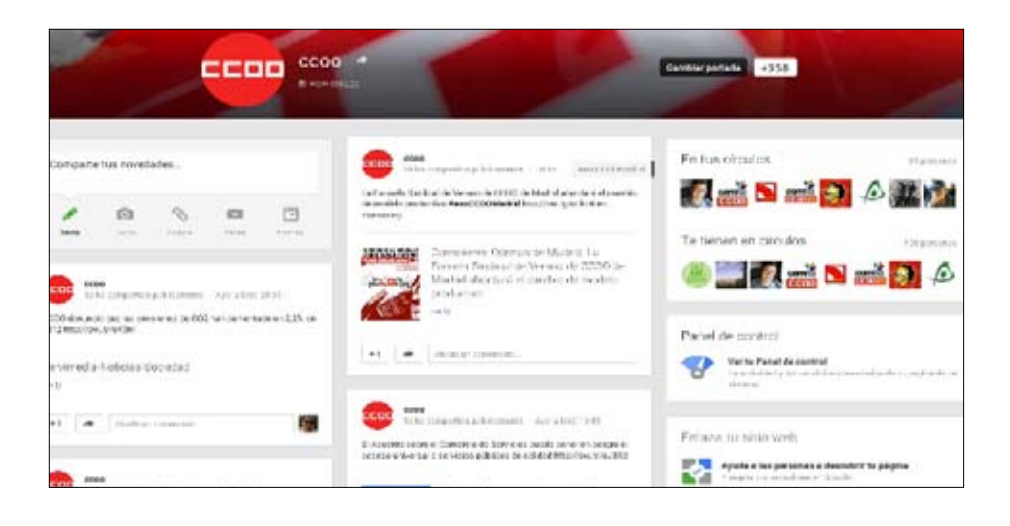

## **Manual de usos y estilos en las redes sociales**

## **6. Google +**

El sindicato ha contratado su correo y aplicaciones con Google Apps. Ello nos permite disponer de la

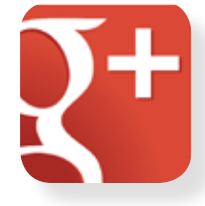

potencia de herramientas de trabajo compartido interno que no son objeto de este manual. Sin embargo la red social asociada Google+ si que ofrece numerosas posibilidades de interacción con los usuarios.

Además Google está privilegiando el uso de Google+ para mejorar el posicionamiento en su buscador (95% de las búsquedas en España). Ello lo hace especialmente atractivo para posicionar mejor nuestros contenidos, además de las debidas acciones de SEO (posicionamiento en buscadores) que deberían considerar las webs y blogs del sindicato.

Queremos centrarnos en cuatro de esas herramientas:

- Círculos
- Páginas corporativas
- Hangouts retransmitidos

• Comunidades públicas y privadas (Google ha apostado fuerte por ellas y convendría crear comunidades de debate relacionadas con los contenidos que el sindicato quiere difundir de manera estratégica).

## Las páginas corporativas y sus círculos

1. Existen páginas para las organizaciones que, al igual que los usuarios individuales, pueden organizar a sus seguidores y seguidos en círculos que permiten segmentar los mensajes.

2. Lanzamiento de campañas. Los hangouts (videollamadas) son excelentes para promocionar campañas y responder preguntas de un grupo de usuarios o afiliados/as en vivo.

3. Asesoramiento. Responder las inquietudes y dudas de tus afiliados y afiliadas por medio de una conversación o hangout. Documentar los principales problemas que se presentan con nuestros servicios. Integrando en Twitter podemos enviar enlaces a conversaciones pasadas que resuelvan alguna pregunta recurrente.

4. Existe la posibilidad de crear círculos que no sean públicos y que sólo puedan ser vistas por un número limitado de personas. Aunque para este fin parecen más apropiadas las comunidades privadas (recientemente implantadas por Google

5. Segmentar afiliados y afiliadas. Gracias a los círculos podemos hacer un seguimiento de diversos tipos de personas, lo que en un futuro nos permitirá enviar mensajes diferentes. Excelente para hacer campañas de diferentes tipos.

6. Contactar de forma personal. A medida que se cree una presencia en Google+ podremos interactuar con afiliados y afiliadas actuales que en algún momento podrían considerarse para formar parte del grupo, los iremos conociendo poco a poco. También podemos enviar ofertas de forma directa.

7. Crear un programa de afiliado o afiliada fiel o VIP. Al tener la posibilidad de segmentar por afiliación podremos seleccionar y enviar ofertes especiales y asesoramiento específico.

8. Ruedas de prensa. Con los hangouts retransmitidos (videoconferencias) podemos organizar ruedas de prensa privadas o públicas (a través de YouTube), para un grupo de personas.

9. Publicar fotografías del día a día de la organización. Google+ es excelente para publicar fotografías. Los mejores fotógrafos del mundo ya lo están utilizando. Enseñar al mundo las cosas cotidianas de nuestra organización por medio de fotos nunca había sido tan sencillo.

10. Intercambiar puntos de vista con afiliados v afiliadas. Puedes saber de forma directa qué piensa tu afiliación. Puedes conversar, dar soporte, etc.

11. Participar en la conversación. Al tener una página institucional puedes buscar en Google+ lo que dicen de ti, y empezar a participar en la conversación de forma proactiva, no sólo esperar a que te escriban.

## Las comunidades

Las comunidades de Google+ también presentan la doble vertiente de comunicación interna y externa. A nivel interno se pueden crear comunidades privadas que permiten el funcionamiento de grupos de trabajo. Al responder a los correos generados se genera un post (publicación) en la comunidad.

Ë

## **LAS REDES SOCIALES Y CCOO**

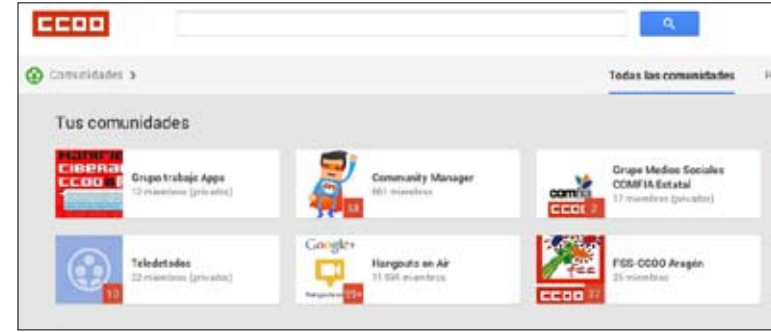

También permiten la creación de categorías dentro de una comunidad para ordenar las discusiones.

Al nivel de comunicación externa las comunidades de Google+ permiten a las personas con intereses afines hablar unas con otras iniciando conversaciones en torno a los intereses que comparten. Además, las páginas de Google+ pueden participar en las comunidades de Google+. Las páginas pueden crear comunidades, moderarlas, unirse a ellas y participar en ellas. De esta manera, los usuarios de Google+ pueden participar en conversaciones más fácilmente con las marcas y las organizaciones que les interesan. Por otra parte, según expertos en SEO (posicionamiento en buscadores), las comunidades tiene mucha importancia en el posicionamiento de las páginas web relacionadas (más incluso que el botón +1). Por ello sería conveniente que la organización crease comunidades de temas estratégicos para la organización tratando de aglutinar a las personas interesadas. La privacidad parece garantizada.

#### Cómo crear una comunidad

Cuando crees una comunidad, piensa en cómo se utilizará y qué tipo de contenido se compartirá. Esto te ayudará a decidir si quieres que sea pública o privada, y si hay que solicitar la aprobación para ser miembro.

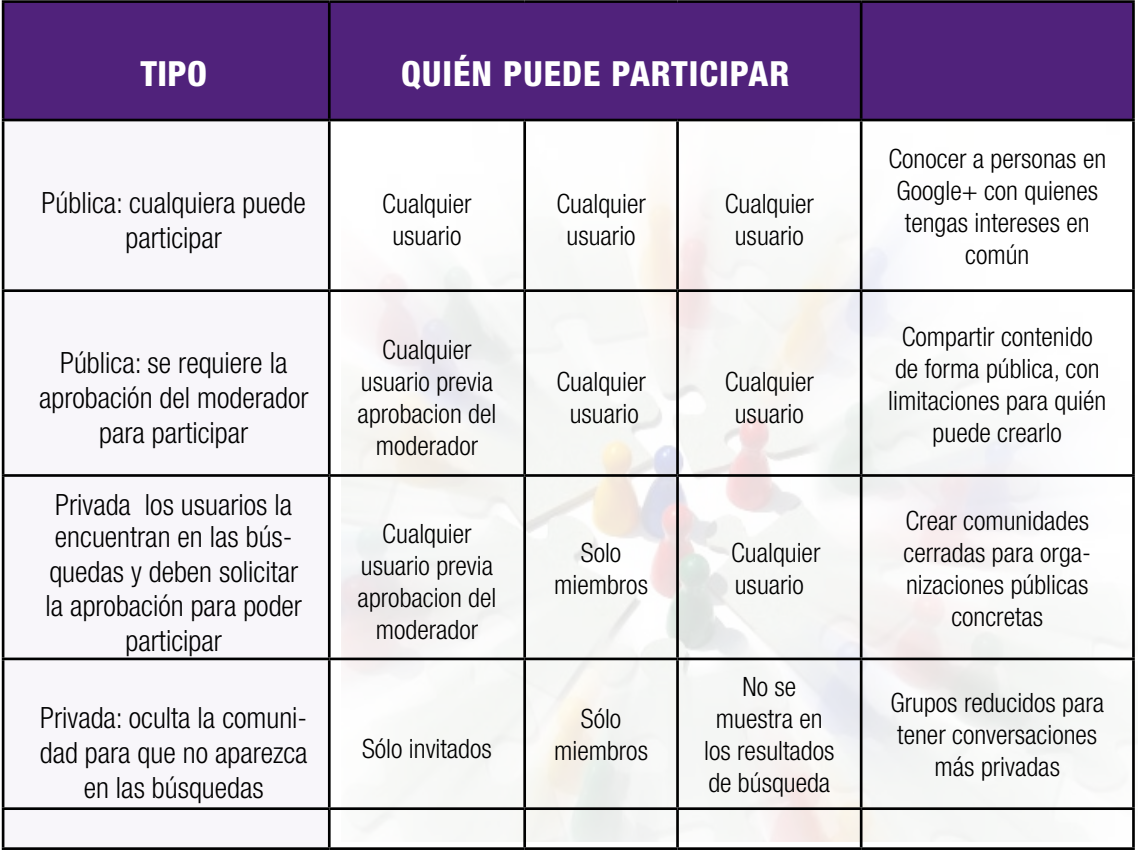

 \*Nota: el nombre y la foto de una comunidad privada que esté oculta en la búsqueda seguirán siendo visibles para los usuarios que escriban la dirección web de la comunidad o la visiten directamente.

#### Hay cuatro tipos de comunidad que puedes crear:

Si decides que no quieres que los motores de búsqueda indexen tu comunidad, no aparecerá como tal en los resultados de búsqueda de Google. Sin embargo, recuerda que tu comunidad seguirá siendo visible para todos aquellos que tengan la URL.

Asimismo, podrán aparecer en los resultados de búsqueda de Google y en otros motores de búsqueda otras páginas y contenido (incluyendo sitios web, blogs y productos de Google, como Picasa Web) que enlacen con tu comunidad.

#### Crear una comunidad

- En Google+, coloca el cursor en la parte superior izquierda para mostrar la navegación principal de Google+.
- Haz clic en el icono Comunidades.
- Haz clic en el botón crear comunidad en la parte superior derecha.
- Decide si quieres que tu comunidad sea pública o privada y haz clic en la casilla correspondiente.
- Escribe un nombre para la comunidad. Elige un nombre único que transmita claramente el objetivo de la comunidad.

Si también tienes una página de Google+, procura elegir un nombre distinto al de la página para evitar confusiones en las búsquedas.

• Tanto si creas una comunidad pública como privada, deberás tomar algunas decisiones más.

Consulta la tabla anterior para ver qué opción es la más adecuada para tu comunidad. Si quieres cambiar el tipo de visibilidad, deberás eliminar la comunidad y crear una nueva.

• Haz clic en crear comunidad.

• No pierdas la conexión con tu comunidad mientras te desplazas con la aplicación de Google+ para móviles.

#### Pasos siguientes a la creación de una comunidad

#### Añadir una foto

La foto será lo primero que vean los usuarios. Elige una foto que represente el objetivo de la comunidad.

Añade una foto de comunidad en la sección "Editar comunidad" del menú Acciones.

## Completar la sección "Sobre la comunidad"

La sección "Sobre la comunidad" es el lugar de referencia que los nuevos miembros pueden consultar para informarse sobre tu comunidad.

Utiliza esta oportunidad para:

- Describir el objetivo de la comunidad
- Establecer expectativas claras sobre los debates y las publicaciones
- Añadir información complementaria o enlaces relevantes

## Invitar a los usuarios a participar

Sigue los pasos pertinentes y comparte la información con tus círculos para invitar a los usuarios a participar en la comunidad:

1. Desde tu comunidad haz clic en Acciones para abrir el menú desplegable.

2. Selecciona Invitar a usuarios.

3. Se abrirá un cuadro para compartir. Puedes escribir un mensaje para incluirlo en la invitación.

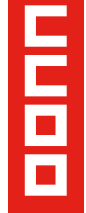

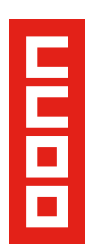

4. Añade los nombres, los círculos o las direcciones de correo electrónico de las personas a las que quieras invitar.

5. Haz clic en Enviar.

## Cómo administrar una comunidad de Google+

## Consejos para crear una comunidad eficaz prácticas recomendadas:

1. Promocionar la comunidad como un espacio donde los usuarios pueden conversar y compartir ideas.

2. Participar en conversaciones a través de publicaciones, comentarios  $v + 1s$ .

3. Comunicarte e interactuar con los miembros.

4. Añadir moderadores e invitarles a gestionar contenido y a compartirlo de forma periódica

5. Añadir categorías que ayuden a conducir los debates.

6. Escuchar a los miembros de la comunidad y aprender de ellos.

## Prácticas no recomendadas:

1. Publicar información solamente.

2. Publicar preguntas amplias únicamente y esperar que generen debate e implicación.

3. Invitar a usuarios a que participen en una comunidad vacía; escribe una primera publicación para definir las expectativas y dar la bienvenida a los nuevos miembros.

4. No designar moderador para la comunidad; sigue la comunidad a diario para asegurarte de que suscita las conversaciones adecuadas.

#### Cómo utilizar categorías para organizar tu comunidad

Las categorías mantienen los debates organizados en tu comunidad. Las categorías que añadas guiarán los debates, darán a los miembros una idea del objetivo de la comunidad y les ayudarán a encontrar los temas que más les interesen.

Por ejemplo, si tienes una comunidad de un grupo de música, puedes asignar una categoría para cada tipo de sección (bajos, percusión, cuerda), etc.

Para añadir categorías de debate nuevas, selecciona Editar comunidad del menúAcciones menu.

Puedes cambiar el nombre de las categorías, añadir categorías nuevas e incluso eliminarlas, de modo que no te preocupes si no eliges las categorías ideales en un primer momento. Podrás actualizarlas para reflejar las necesidades de tu comunidad a medida que evolucionen los debates.

Solo los propietarios y los moderadores pueden crear categorías nuevas.

## Cómo añadir moderadores a tu comunidad

Los propietarios podrán hacer lo siguiente:

- Añadir y editar categorías.
- Eliminar publicaciones.
- Eliminar a miembros de la comunidad.
- Lloquear a miembros de la comunidad.

Un moderador podrá hacer lo mismo que un propietario al administrar una comunidad, excepto añadir moderadores adicionales y eliminar la comunidad.

#### Pasos para añadir a moderadores:

1. Coloca el cursor en la esquina superior izquierda del menú principal de Google+.

2. Selecciona Comunidades.

3. Ordenador: haz clic en la foro de tu comunidad.

Dispositivo móvil: toca la lista de miembros que se muestra bajo el nombre de la comunidad.

4. Haz clic en Ver todo en la sección "Miembros".

5. Haz clic en el menú desplegable de la esquina derecha junto al nombre del miembro que quieras añadir como moderador.

6. Haz clic en Promociones de miembro a moderador.

## Cómo administrar las publicaciones y los miembros

En el menú situado en la parte superior derecha de cada publicación, tanto tú como los moderadores podéis administrar tu comunidad:

- Eliminando publicaciones de miembros.
- Eliminando miembros de la comunidad.

• Aprobando o rechazando la solicitud de participar de miembros que hayáis eliminado.

• Prohibiendo a miembros de la comunidad; los miembros prohibidos no pueden participar ni solicitar volver a participar.

Es posible que algunas de estas funciones no estén disponibles en los dispositivos móviles.

## **Hangouts**

Los hangouts (videoconferencia de hasta 10 personas) son una potente herramienta de comunicación, no sólo interna. Precisamente en comunicación interna en CCOO disponemos de Spontania, una plataforma de video conferencia más potente y dedicada que los hangouts de Google+. Sin embargo para una comunicación ocasional resulta más ágil la herramienta de Google al estar integrada en el chat corporativo.

Sin embargo la potencia de la herramienta se desvela en la comunicación externa. Los hangout pueden ser retransmitidos por Youtube a un número ilimitado de personas, aunque los participantes directos no pasen de 10. Una vez habilitada la opción de Hangout en directo, este se mostrará en nuestra página de Youtube asociada y también en nuestra cuenta de Google+ lo que, mediante los comentarios, facilita la participación de los espectadores.

Las posibilidades para hablar con la afiliación o presentar alguna iniciativa a trabajadores y trabajadoras de una empresa, son muy amplias. Cualquier sección sindical con una webcam y un micro puede hacerlo. Las propias ruedas de prensa podrían retransmitirse por esta vía, aceptando preguntas. Un paso más allá del "plasma".

Manual de hangouts (por elaborar)

## 6.4 Hora para publicar

El horario ideal para Google+ parece ser durante la jornada laboral (tal vez se deba a su implantación en las empresas a través de Google Apps, aunque el mejor momento es el mediodía. El peor momento parece entre las 17 y las 20 horas.

## **7. Youtube**

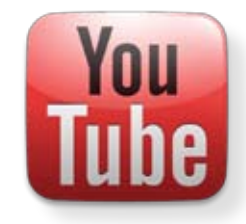

YouTube es la mayor red social de video del mundo, fundada en 2005, con más de 1.000 millones de usuarios en mayo de 2012, que cuelgan 65,000 vídeos nuevos al día y con más de 4.000 millones de visitas diarias a nivel mundial.

Esta plataforma cuenta con un reproductor online basado en Flash (evolucionando a HTML5).

Una de sus principales innovaciones ha sido la facilidad para visualizar videos en streaming, es decir, sin necesidad de descargar el archivo a la computadora. Los usuarios, por lo tanto, pueden seleccionar qué video quieren ver y reproducirlo al instante.

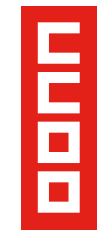

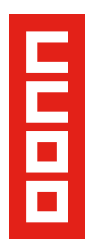

Cualquier usuario con correo electrónico puede tener su propio canal en Youtube, aunque para ver los contenidos ni siquiera hace falta ser usuario. De todas formas, se recomienda el uso de cuentas de Gmail al poseer herramientas con las que ya contamos en Integra.

Es un sitio web que permite a los usuarios subir, ver y compartir vídeo. Alojar una variedad de clips de películas y programas de televisión, videos musicales, y vídeos caseros, de los cuales Youtube facilita un enlace para que pueda ser compartido y publicado en otros sitios; además, ofrece un código HTML para poder pegar con facilidad dichos videos en blogs o webs externas a este servicio.

Acepta una gran variedad de formatos, entre los que cabe destacar .mpeg .avi .mp4 y .mov, grabados por cámaras digitales o smarthphones. Usando la tecnología Flash de Adobe, la carga de los videos en Youtube es sumamente rápida y no es necesario abrir otros programas externos para visualizar las imágenes, lo que en parte puede explicar la rápida aceptación y el creciente número de usuarios.

## Presencia de CCOO en Youtube

CCOO tiene un canal corporativo en Youtube

con el dominio www.youtube.com/ccoo. Es importante que todos los videos que genere la organización estén en la plataforma de YouTube, ya que este medio se ha convertido en uno de los espacios más importantes a la hora de buscar contenidos audiovisuales, ya sean tutoriales, documentales, o reportajes. Además es el segundo buscador más utilizado tras Google

La creación, gestión y mantenimiento de este canal compete al gabinete de comunicación y la Secretaría de Redes de CCOO. Existen canales a nivel de federaciones y territorios.

Es conveniente disponer en los canales de Youtube de listas de distribución temáticas.

Para conseguir una mejor clasificación de material y que nuestros usuarios puedan encontrar con facilidad los videos que buscan, deberemos etiquetar éstos en el proceso de subida, utilizando las palabras claves (etiquetado) que mejor describan la temática, localización y estructura de donde proviene el material. Así mismo se cuidarán los títulos que deberán ser significativos y las descripciones. Esta acción se describe con mayor profundidad en el apartado siguiente (6.2).

Todo vídeo subido al canal corporativo servirá para representar oficialmente a la organización y, por tanto, podrán ser compartido por todas las cuentas corporativas y personales.

En casos puntuales o en movilizaciones, concentraciones o actos de gran importancia, los administradores responsables del canal corporativo de CCOO en YouTube habilitarán un correo electrónico preparado, especialmente, para que a través de los dispositivos móviles como teléfonos, tabletas u ordenadores portátiles, puedan subirse los videos grabados desde estos dispositivos, con la idea de estar informando, casi en tiempo real, lo que está sucediendo en ese preciso momento. En este tipo de casos, los administradores estarán revisando constantemente el canal para asegurar que todos los contenidos subidos cumplan unos mínimos de calidad e interés informativo.

Es muy importante para la estrategia que los representantes, delegados y delegadas, ciberactivistas, responsables de comunicación y otras personas afiliadas tengan una cuenta abierta en YouTube, no para colgar vídeos, sino para comentar, compartir, interactuar con me gusta, u otras acciones que son fundamentales para conseguir posicionar nuestros vídeos en las primeras posiciones de los buscadores.

## Usos de Youtube

Recomendaciones para la estructura en el uso de YouTube:

> • Subir y descargar videos de los canales correspondientes.

> • Comentar y valorar los videos de los canales de CCOO.

## **Manual de usos y estilos en las redes sociales**

• Hacer clic en "me gusta" de los vídeos (si vuestra cuenta está conectada a redes sociales se generará una entrada en estas, ayudando así a la difusión).

• Publicarlos en blogs, webs o redes sociales.

- Enviarlos por email para su difusión.
- Suscribirnos al canal de CCOO.

• Enviar mensajes personales, participar en grupos.

• Insertarlos en sus blogs o páginas web.

CCOO y los responsables con acceso privado al canal podrán realizar las siguientes acciones:

- Ver estadísticas de visitas.
- Emitir en directo un evento.
- Mezclar y editar videos online.
- Añadir anotaciones y enlaces a otros vídeos.

## Cómo crear un buen vídeo online

El video online tiene sus propias reglas. En la gran mayoría de los casos, la mejor manera de conseguir muchas visualizaciones de nuestro video, radica en que el tiempo de duración sea de menos de cinco minutos, a ser posible que no pase de tres minutos. En este tiempo, enganchar al espectador desde el principio es fundamental.

Mientras que la gente ve contenido televisivo por mucho más tiempo, los videos hechos para la web funcionan mejor en fragmentos breves.

Una pieza particularmente buena y de larga duración, puede ser separada en segmentos y siempre se pueden combinar juntos más tarde en la lista de reproducción. Esto le da a los espectadores la posibilidad de saltar a partes importantes del contenido si así lo eligen, en lugar de obligarlos a sentarse en frente del video durante diez minutos antes de llegar a la parte que les interesa.

En lo que respecta a crear contenido con alcance viral, no hay reglas estrictas y concretas, ya que sólo depende de la naturaleza de su contenido.

Estas son algunas recomendaciones:

- Vídeos entretenidos, dinámicos, ágiles o altamente informativos.
- Duración de 3 a 5 minutos como máximo.
- Título del video que atraiga la curiosidad de los usuarios y usuarias.
- Correcta descripción y etiquetado del video para que pueda ser encontrado con mayor facilidad en los buscadores de Google.
- Usar videos para comentar otros videos relacionados con la misma temática.
- El contenido del video debe de ser original, creado por la organización, y de interés público general.
- Debe de cumplir unos requisitos mínimos técnicos: es fundamental tener bien ecualizado el audio, que la imagen no esté pixelada, diversidad de planos y que aparezca el logotipo de CCOO, siempre y cuando el contenido haya sido creado por el sindicato.

• Recordad: nadie hace vídeos virales, sino piezas audiovisuales con la intención de que se convierta en un viral, y en ello radica nuestro esfuerzo.

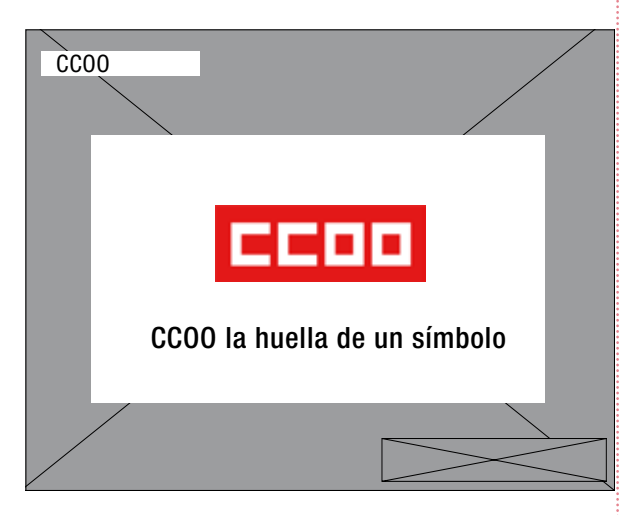

Ë

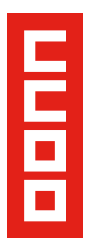

Conviene recordar la regla de los primeros 15 segundos. La sobresaturación de información hace que los usuarios decidan en pocos segundos si van a seguir viéndolo o van a irse a otra parte. Si hemos logrado atraer un usuario a determinado vídeo (un buen título, descripción o etiquetas) debemos lograr que vea el mayor fragmento posible de vídeo. Para ello un vídeo no debe comenzar con una cabecera corporativa sino con una escena o persona diciendo una frase que capte la atención. La cabecera ya la pondremos después (siempre breve).

Aconsejamos a los responsable de los canales, descargarse la Guía del creador de Youtube. Extraordinario documento con consejos y trucos. Está en http://www.youtube.com/yt/ playbook/es/

## Contenidos para los vídeos de CCOO

La capacidad del vídeo marketing para estimular los sentidos del receptor y favorecer la retención del mensaje es muy grande, pero no vale cualquier tipo de contenido.

Por un lado, los vídeos más eficaces son los que apelan a las emociones, los cuales podrían ser utilizados para mostrar acciones en la calle por parte de la organización o eventos que atañen a problemas de la población, protagonizados por personas anónimas, que ayudan a crear empatía en los usuarios.

Por otro lado, el vídeo tiene un gran potencial pedagógico y nos puede ayudar para explicar los mensajes. Se podrían hacer entrevistas a líderes sindicales preguntándoles por una problemática o política concreta o videos tutoriales, para explicar cualquier duda relacionada con la temática tratada por el sindicato. Hay que tener en cuenta que deben ser cortos (menos de 5 minutos) y que se debe utilizar un lenguaje coloquial.

## Etiquetar y Categorizar

Una vez que ya se ha subido un video al canal de CCOO, un paso importante a tener en cuenta es elegir la categoría y las etiquetas correctas. Esta es la etapa que más se pasa por alto o se descuida.

El uso de las palabras clave en el título y una descripción optimizada son esenciales para lograr un buen posicionamiento de nuestros vídeos y ésta, es otra forma de atraer tráfico al canal de Youtube y al resto de los medios online de CCOO.

Las palabras clave de los videos (título del video, Keywords, etc.) tienen que apoyarse en una decisión estratégica. Podemos preguntarnos "qué palabras buscan los usuarios para encontrar cosas relacionadas con lo que le queremos mostrar" o ayudarnos de herramientas como "Youtube Keyword Tool" o "Palabras Clave de Google Adwords".

Otro truco es realizar una búsqueda en un contenido similar por medio de una palabra clave, y luego tomar nota de cómo ese contenido ha sido etiquetado. También vale la pena revisar los otros vídeos populares en categorías similares como empleo, negociación sindical, formación, trabajadores...

Cuando se trata de etiquetar hay que agregar tantas palabras claves como sea posible e incluso, hacer coincidir algunas con vídeos de éxito del sector, ya que Youtube ofrece a los usuarios recomendaciones de videos relacionados.

## Promover los vídeos

Frecuentemente la gente se olvida que YouTube es una comunidad social ya que es un sitio de videos compartidos. Como tal, no hay nada de malo en acercarse a otros usuarios y mostrarles los nuevos contenidos.

YouTube ofrece muchas oportunidades para promocionar nuestro canal de CCOO. Entre ellas, están la posibilidad de enviar e-mails a otros usuarios y usuarias y crear boletines desde el perfil o desde las páginas de canal de otros usuarios.

No olvidemos que el hecho de que en YouTube converjan usuarios y usuarias con un mismo interés para compartir vídeos, lo convierte en una red social.

## **Manual de usos y estilos en las redes sociales**

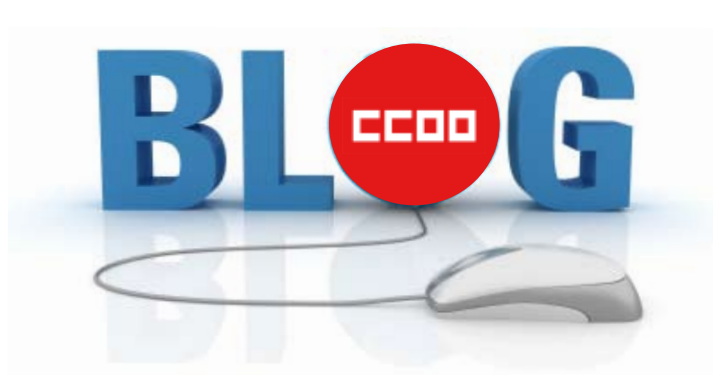

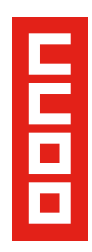

#### Boletines

Los boletines son una forma fácil de crear mensajes cortos en su propio canal o dejar mensajes para los usuarios en sus páginas de perfil. Los boletines son mensajes muy cortos acerca de estatus, de nuevas publicaciones o cualquier cosa que se quiera difundir hacia el mundo por medio de su canal YouTube.

#### Dejar respuestas de videos

Otra forma efectiva de lograr ser visto es dejar una respuesta de video en el clip de otro usuario o usuaria. Estas respuestas de video se pueden crear por debajo del reproductor principal.

No hay que olvidar nunca mantener la relevancia (no actuar de spam), el respeto y la oportunidad. Esto es, interactuar con los productores de videos más populares en el área de CCOO, y dejar respuestas precisas a sus videos. Nos dejará en una buena posición para atraer a los espectadores hacia nuestro video y perfil.

## **Conclusiones**

No hay que olvidar que Youtube es una red social, y no un repositorio de videos. Hacer uso de la base de usuarios y usuarias de YouTube, relacionarse con ellos, es una forma efectiva para promover el contenido. Si bien lo más importante es contar con vídeos de calidad, hasta los mejores videos pueden pasar desapercibidos si no se promocionan correctamente.

Orientando el contenido al nicho de mercado al que nos dirigimos y promoviéndolo por medio de la comunidad, podemos optimizar las posibilidades de promoción y convertir una simple cuenta de usuario en una efectiva máquina de marketing, que maximice la tasa de conversión de espectadores YouTube a visitantes de la web.

## **8. Blogs, foros y otras redes**

Los blogs corporativos deberían una fuente de contenidos interesantes para su difusión en las redes y la discusión en los propios blogs.

Se puede utilizar la plataforma de blogs confederal: blog.ccoo.es u otras plataformas externas, aunque da un toque de seriedad el hecho de que la URL sea corporativa, además de ayudar a posicionar la marca.

Se deben localizar foros o comunidades segmentadas a los perfiles que nos dirijamos y participar ofreciendo contenidos interesantes.

## **9. Calendario de publicaciones**

Para que una estrategia tenga éxito en las redes sociales es fundamental generar y distribuir contenido relevante y de calidad, actualizado.

Si se considera interesante, o no se generan contenidos propios suficientes se puede estudiar la posibilidad de compartir contenidos de terceros.

Ofrecemos un ejemplo de plan editorial elaborado para la web de formación comfiacontigo.es que puede servirnos como guía para crear el nuestro propio en cada organización.

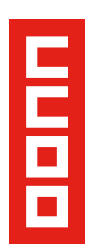

Ofrecemos un ejemplo de plan editorial elaborado para la web de formación comfiacontigo.es que puede servirnos como guía para crear el nuestro propio en cada organización

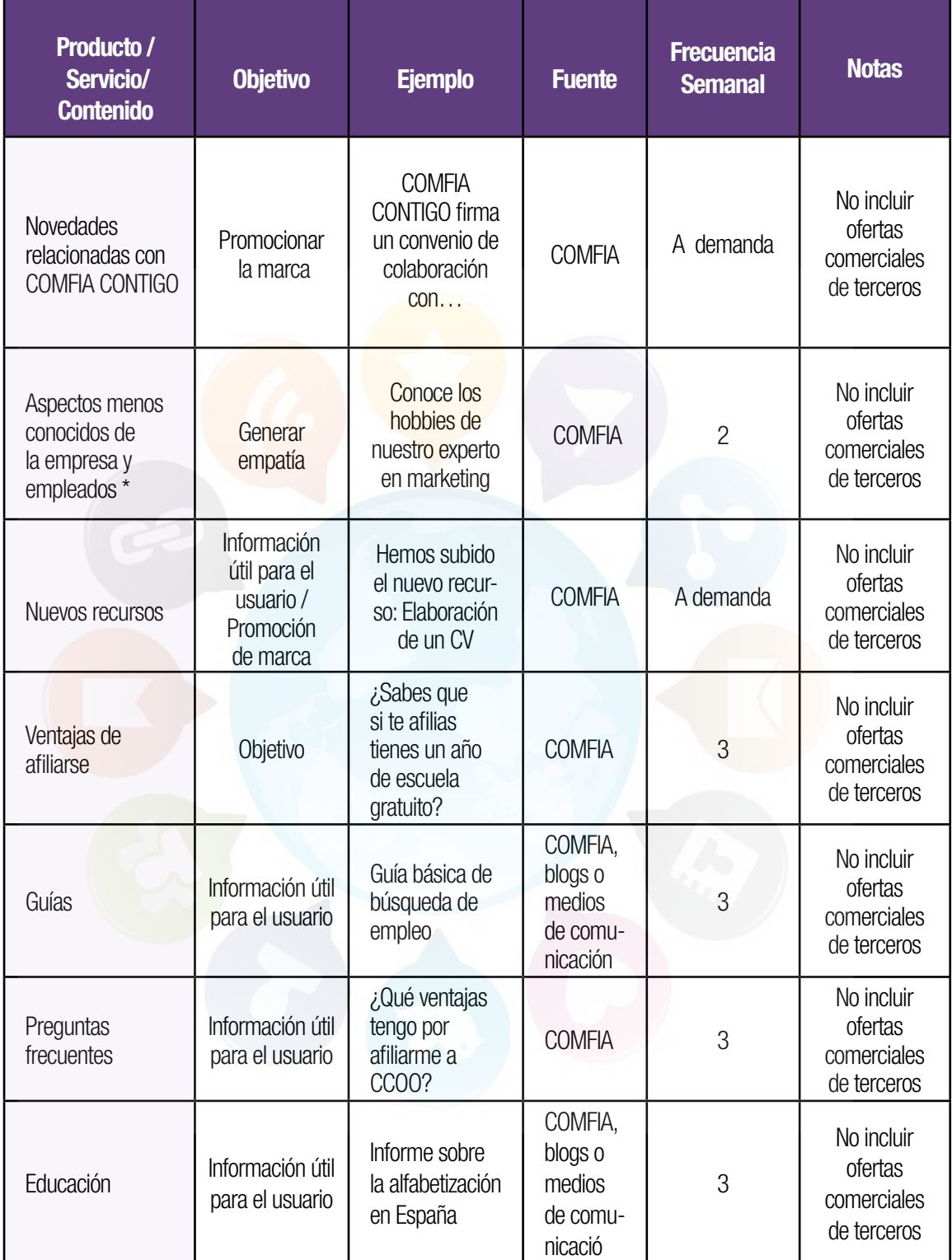

## **10. Métricas**

De forma mensual se realizará un informe acompañado del análisis de los datos obtenidos.

El informe recogerá los KPI's más importantes (Key Performance Indicators, o Indicadores Claves del Desempeño) para determinar el dato de cumplimiento de las campañas, incluvendo las siguientes métricas:

## Tamaño:

- Fans / Followers en cada perfil creado en las redes sociales.
- Usuarios/as de aplicaciones (Si de desarrollan).

#### Alcance:

- Número de clicks en enlaces compartidos.
- Menciones / RT/ Favoritos.
- Comentarios / Me gusta/ Compartir.
- Buscar las publicaciones de la que más se habla y que tienen mayor alcance (Facebook).

#### Influencia:

- Klout.
- Listas en Twitter.

#### Comunidad

- Hombres/ Mujeres / Otros.
- Situación laboral.
- Edad.
- Procedencia.
- Sentimiento (Positivo / Negativo / Neutro).

## Conversiones:

- Porcentaje de visitas que llegan a la web desde redes sociales.
- Respuesta de los usuarios a concursos /encuestas, campañas, etc.

#### Número de leads (contactos)

• En el caso de campañas on line (por ejemplo afiliación).

## ■ Este documento ha sido elaborado a partir del:

 $\vee$  Plan de Trabajo Confederal de Redes Sociales.

4 Guia Comfia Catalunya Redes Sociales.

 $\blacktriangleright$  Manual de Usos y Estilos en las Redes Sociales de CCOO Andalucia.

4 COMFIA CONTIGO. Propuesta inicial de estrategia Social Media.

## $\blacksquare$  Se han consultando las siguientes fuentes:

http://www.thesocialmediafamily.com http://www.linkedin.com

http://www.youtube.com/yt/playbook/es/

http://support.google. com

http://www.uromarketing.com

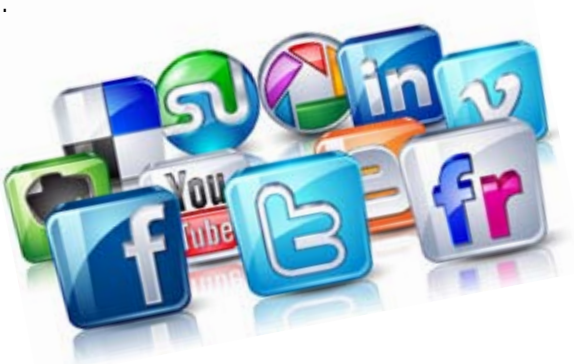

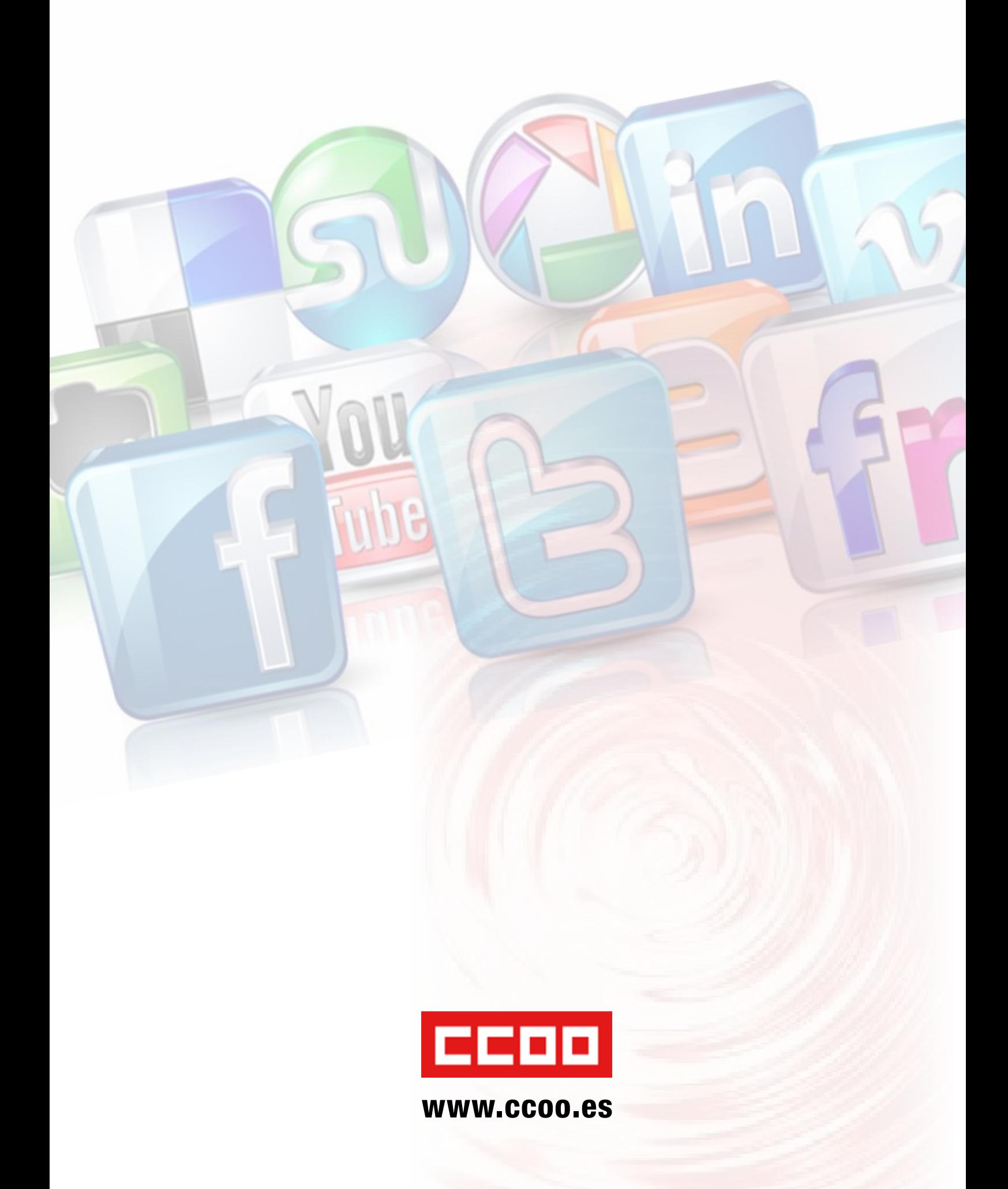